# Oracle® Identity Governance Configuring the Google Apps Application

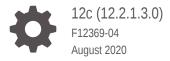

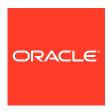

Oracle Identity Governance Configuring the Google Apps Application, 12c (12.2.1.3.0)

F12369-04

Copyright © 2018, 2020, Oracle and/or its affiliates.

Primary Author: Gowri G.R

Contributors: Uday Tripathi, Garima Wadhwa

This software and related documentation are provided under a license agreement containing restrictions on use and disclosure and are protected by intellectual property laws. Except as expressly permitted in your license agreement or allowed by law, you may not use, copy, reproduce, translate, broadcast, modify, license, transmit, distribute, exhibit, perform, publish, or display any part, in any form, or by any means. Reverse engineering, disassembly, or decompilation of this software, unless required by law for interoperability, is prohibited.

The information contained herein is subject to change without notice and is not warranted to be error-free. If you find any errors, please report them to us in writing.

If this is software or related documentation that is delivered to the U.S. Government or anyone licensing it on behalf of the U.S. Government, then the following notice is applicable:

U.S. GOVERNMENT END USERS: Oracle programs (including any operating system, integrated software, any programs embedded, installed or activated on delivered hardware, and modifications of such programs) and Oracle computer documentation or other Oracle data delivered to or accessed by U.S. Government end users are "commercial computer software" or "commercial computer software documentation" pursuant to the applicable Federal Acquisition Regulation and agency-specific supplemental regulations. As such, the use, reproduction, duplication, release, display, disclosure, modification, preparation of derivative works, and/or adaptation of i) Oracle programs (including any operating system, integrated software, any programs embedded, installed or activated on delivered hardware, and modifications of such programs), ii) Oracle computer documentation and/or iii) other Oracle data, is subject to the rights and limitations specified in the license contained in the applicable contract. The terms governing the U.S. Government's use of Oracle cloud services are defined by the applicable contract for such services. No other rights are granted to the U.S. Government.

This software or hardware is developed for general use in a variety of information management applications. It is not developed or intended for use in any inherently dangerous applications, including applications that may create a risk of personal injury. If you use this software or hardware in dangerous applications, then you shall be responsible to take all appropriate fail-safe, backup, redundancy, and other measures to ensure its safe use. Oracle Corporation and its affiliates disclaim any liability for any damages caused by use of this software or hardware in dangerous applications.

Oracle and Java are registered trademarks of Oracle and/or its affiliates. Other names may be trademarks of their respective owners.

Intel and Intel Inside are trademarks or registered trademarks of Intel Corporation. All SPARC trademarks are used under license and are trademarks or registered trademarks of SPARC International, Inc. AMD, Epyc, and the AMD logo are trademarks or registered trademarks of Advanced Micro Devices. UNIX is a registered trademark of The Open Group.

This software or hardware and documentation may provide access to or information about content, products, and services from third parties. Oracle Corporation and its affiliates are not responsible for and expressly disclaim all warranties of any kind with respect to third-party content, products, and services unless otherwise set forth in an applicable agreement between you and Oracle. Oracle Corporation and its affiliates will not be responsible for any loss, costs, or damages incurred due to your access to or use of third-party content, products, or services, except as set forth in an applicable agreement between you and Oracle.

## Contents

## Preface

| Audience                                      |        |                                                                     | vii<br>vii |  |     |
|-----------------------------------------------|--------|---------------------------------------------------------------------|------------|--|-----|
| Documentation Accessibility Related Documents |        |                                                                     |            |  |     |
|                                               |        |                                                                     |            |  | Con |
| Wh                                            | at's l | New in This Guide?                                                  |            |  |     |
| Soft                                          | ware U | pdates                                                              | >          |  |     |
| Doc                                           | umenta | ation-Specific Updates                                              | >          |  |     |
| Abo                                           | out th | ne Google Apps Connector                                            |            |  |     |
| 1.1                                           | Certi  | fied Components                                                     | 1-1        |  |     |
| 1.2 Certified Languages                       |        |                                                                     |            |  |     |
| 1.3 Usage Recommendation                      |        |                                                                     |            |  |     |
| 1.4 Supported Connector Operations 1          |        |                                                                     |            |  |     |
| 1.5 Connector Architecture                    |        |                                                                     | 1-4        |  |     |
| 1.6                                           | Conr   | nector Features                                                     | 1-5        |  |     |
|                                               | 1.6.1  | Full Reconciliation                                                 | 1-6        |  |     |
|                                               | 1.6.2  | Limited Reconciliation                                              | 1-7        |  |     |
| -                                             | 1.6.3  | Batched Reconciliation                                              | 1-7        |  |     |
| :                                             | 1.6.4  | Connection Pooling                                                  | 1-7        |  |     |
|                                               | 1.6.5  | Support for the Connector Server                                    | 1-8        |  |     |
| :                                             | 1.6.6  | Support for Cloning Applications and Creating Instance Applications | 1-8        |  |     |
| -                                             | 1.6.7  | Support for Reconciliation of Account Status                        | 1-8        |  |     |
| :                                             | 1.6.8  | Support for Reconciliation of Deleted Account Data                  | 1-8        |  |     |
| -                                             | 1.6.9  | Support for Connector Operations in Multiple Domains                | 1-9        |  |     |
| :                                             | 1.6.10 | Transformation and Validation of Account Data                       | 1-9        |  |     |
| Cre                                           | eating | g an Application By Using the Google Apps Connector                 |            |  |     |
| 2.1                                           | Proc   | ess Flow for Creating an Application By Using the Connector         | 2-1        |  |     |
|                                               |        |                                                                     |            |  |     |

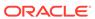

| 2.2 Prerequisites for Creating an Application By Using the Connector                                         | 2-3        |
|----------------------------------------------------------------------------------------------------|------------|
| 2.2.1 Downloading the Connector Installation Package                                                         | 2-3        |
| 2.2.2 Downloading the Third-Party Libraries                                                                  | 2-3        |
| 2.2.3 Copying the Third-Party Libraries                                                                      | 2-4        |
| 2.2.4 Configuring the Target System                                                                          | 2-4        |
| 2.3 Creating an Application By Using the Connector                                                           | 2-5        |
| Configuring the Google Apps Connector                                                                        |            |
| 3.1 Basic Configuration Parameters                                                                           | 3-1        |
| 3.2 Advanced Settings Parameters                                                                             | 3-2        |
| 3.3 Attribute Mappings                                                                                       | 3-3        |
| 3.3.1 Supported Attributes                                                                                   | 3-6        |
| 3.4 Correlation Rules                                                                                        | 3-6        |
| 3.5 Reconciliation Jobs                                                                                      | 3-9        |
| <ul><li>4.1 Configuring Oracle Identity Governance</li><li>4.1.1 Creating and Activating a Sandbox</li></ul> | 4-1<br>4-1 |
|                                                                                                    |            |
| 4.1.2 Creating a New UI Form                                                                                 | 4-1        |
| 4.1.3 Publishing a Sandbox                                                                                   | 4-2        |
| 4.1.4 Updating an Existing Application Instance with a New Form                                              | 4-2        |
| 4.2 Harvesting Entitlements and Sync Catalog                                                                 | 4-3        |
| 4.3 Managing Logging                                                                                         | 4-3        |
| 4.3.1 Understanding Log Levels                                                                               | 4-3        |
| 4.3.2 Enabling Logging                                                                                       | 4-5        |
| 4.4 Creating the IT Resource for the Connector Server                                                        | 4-6        |
| 4.5 Localizing Field Labels in UI Forms                                                                      | 4-12       |
| Using the Google Apps Connector                                                                              |            |
| 5.1 Configuring Reconciliation                                                                               | 5-1        |
| 5.1.1 Performing Full Reconciliation                                                                         | 5-1        |
| 5.1.2 Performing Limited Reconciliation                                                                      | 5-1        |
| 5.1.3 Performing Batched Reconciliation                                                                      | 5-2        |
| 5.2 Configuring Reconciliation Jobs                                                                          | 5-2        |
| 5.3 Configuring Provisioning                                                                                 | 5-3        |
| 5.3.1 Guidelines on Performing Provisioning Operations                                                       | 5-3        |
| 5.3.2 Performing Provisioning Operations                                                                     | 5-3        |
|                                                                                                    |            |

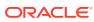

| 5.4 Co | nnector Objects Used for Groups Management                                  | 5-4        |
|--------|-----------------------------------------------------------------------------|------------|
| 5.4.1  | Lookup Definitions for Groups Management                                    | 5-4        |
| Ĺ      | .4.1.1 Lookup.GoogleApps.GM.Configuration                                   | 5-4        |
| į      | .4.1.2 Lookup.GoogleApps.GM.ProvAttrMap                                     | 5-5        |
| Ĺ      | .4.1.3 Lookup.GoogleApps.GM.ReconAttrMap                                    | 5-5        |
| 5.4.2  | Reconciliation Rules and Action Rules for Groups Management                 | 5-6        |
| Ĺ      | .4.2.1 Reconciliation Rule for Groups                                       | 5-6        |
| Ĺ      | .4.2.2 Reconciliation Action Rules for Groups                               | 5-6        |
| Ĺ      | .4.2.3 Viewing Reconciliation Rules                                         | 5-7        |
| Ĺ      | .4.2.4 Viewing Reconciliation Action Rules                                  | 5-7        |
| 5.4.3  | Reconciliation Scheduled Jobs for Groups Management                         | 5-8        |
| Ĺ      | .4.3.1 GoogleApps Group Recon                                               | 5-8        |
| į      | .4.3.2 GoogleApps Group Delete Recon                                        | 5-9        |
| 5.5 Un | installing the Connector                                                    | 5-10       |
|        | nfiguring Transformation and Validation of Data<br>nfiguring Action Scripts | 6-1<br>6-1 |
| 6.3 Co | nfiguring the Connector for Multiple Installations of the Target System     | 6-2        |
| Upgra  | ding the Google Apps Connector                                              |            |
| Troubl | eshooting the Google Apps Connector                                         |            |
|        |                                                                             |            |

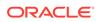

## List of Figures

| 1-1 | Architecture of the Google Apps Connector                                      | 1-4  |
|-----|--------------------------------------------------------------------------------|------|
| 2-1 | Overall Flow of the Process for Creating an Application By Using the Connector | 2-2  |
| 3-1 | Default Attribute Mappings for GoogleApps User Account                         | 3-4  |
| 3-2 | Default Attribute Mappings for the Nick Names                                  | 3-5  |
| 3-3 | Default Attribute Mappings for the Group Names                                 | 3-6  |
| 3-4 | Predefined Situations and Responses for Google Apps                            | 3-8  |
| 4-1 | Step 1: Provide IT Resource Information                                        | 4-6  |
| 4-2 | Step 2: Specify IT Resource Parameter Values                                   | 4-7  |
| 4-3 | Step 3: Set Access Permission to IT Resource                                   | 4-9  |
| 4-4 | Step 4: Verify IT Resource Details                                             | 4-10 |
| 4-5 | Step 5: IT Resource Connection Result                                          | 4-11 |
| 4-6 | Step 6: IT Resource Created                                                    | 4-12 |
| 5-1 | Reconciliation Rule for Groups                                                 | 5-7  |
| 5-2 | Reconciliation Action Rules for Groups                                         | 5-8  |

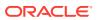

#### List of Tables

| 1-1  | Certified Components                                                         | 1-2  |
|------|------------------------------------------------------------------------------|------|
| 1-2  | Supported Connector Operations                                               | 1-3  |
| 1-3  | Supported Connector Features Matrix                                          | 1-6  |
| 3-1  | Basic Configuration Parameters for Google Apps                               | 3-1  |
| 3-2  | Advanced Settings Parameters                                                 | 3-2  |
| 3-3  | Default Attribute Mappings for GoogleApps User Account                       | 3-3  |
| 3-4  | Default Attribute Mappings for Google Apps Nick Names                        | 3-5  |
| 3-5  | Default Attribute Mappings for Google Apps Group Names                       | 3-5  |
| 3-6  | Supported Attributes                                                         | 3-6  |
| 3-7  | Predefined Situations and Responses for Google Apps                          | 3-8  |
| 3-8  | Parameters of the Google Apps Target Resource User Reconciliation Job        | 3-9  |
| 3-9  | Parameters of the Google Apps Target Resource User Delete Reconciliation Job | 3-9  |
| 3-10 | Parameters of the GoogleApps Group Lookup Reconciliation Jobs                | 3-10 |
| 4-1  | Log Levels and ODL Message Type:Level Combinations                           | 4-4  |
| 4-2  | Log Levels and ODL Message Type:Level Combinations                           | 4-4  |
| 4-3  | Parameters of the IT Resource for the Connector Server                       | 4-7  |
| 5-1  | Entries in the Lookup.GoogleApps.GM.Configuration Lookup Definition          | 5-5  |
| 5-2  | Entries in the Lookup.GoogleApps.GM.ProvAttrMap Lookup Definition            | 5-5  |
| 5-3  | Entries in the Lookup.GoogleApps.GM.ReconAttrMap Lookup Definition           | 5-5  |
| 5-4  | Action Rules for Reconciliation                                              | 5-7  |
| 5-5  | Attributes of the GoogleApps Group Recon Scheduled Job                       | 5-9  |
| 5-6  | Attributes of the GoogleApps Group Delete Recon Scheduled Job                | 5-9  |
| 8-1  | Troubleshooting                                                              | 8-1  |
| A-1  | Files and Directories In the Connector Installation Package                  | A-1  |

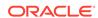

## **Preface**

This guide describes the connector that is used to onboard Google Apps applications to Oracle Identity Governance.

#### **Audience**

This guide is intended for resource administrators and target system integration teams.

## **Documentation Accessibility**

For information about Oracle's commitment to accessibility, visit the Oracle Accessibility Program website at http://www.oracle.com/pls/topic/lookup?ctx=acc&id=docacc.

#### **Access to Oracle Support**

Oracle customers that have purchased support have access to electronic support through My Oracle Support. For information, visit <a href="http://www.oracle.com/pls/topic/lookup?ctx=acc&id=info">http://www.oracle.com/pls/topic/lookup?ctx=acc&id=trs</a> if you are hearing impaired.

#### **Related Documents**

For information about installing and using Oracle Identity Governance 12.2.1.3.0, visit the following Oracle Help Center page:

http://docs.oracle.com/middleware/12213/oig/index.html

For information about installing and using Oracle Identity Manager 11.1.2.3, visit the following Oracle Help Center page:

http://docs.oracle.com/cd/E52734\_01/index.html

For information about Oracle Identity Governance Connectors 12.2.1.3.0 documentation, visit the following Oracle Help Center page:

http://docs.oracle.com/middleware/oig-connectors-12213/index.html

For information about Oracle Identity Manager Connectors 11.1.1 documentation, visit the following Oracle Help Center page:

http://docs.oracle.com/cd/E22999\_01/index.htm

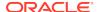

## Conventions

The following text conventions are used in this document:

| Convention | Meaning                                                                                                    |
|------------|----------------------------------------------------------------------------------------------------|
| boldface   | Boldface type indicates graphical user interface elements associated with an action, or terms defined in text or the glossary.         |
| italic     | Italic type indicates book titles, emphasis, or placeholder variables for which you supply particular values.                          |
| monospace  | Monospace type indicates commands within a paragraph, URLs, code in examples, text that appears on the screen, or text that you enter. |

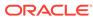

## What's New in This Guide?

These are the updates made to the software and documentation for release 12.2.1.3.0.

The updates discussed in this chapter are divided into the following categories:

Software Updates

This section describes updates made to the connector software.

Documentation-Specific Updates

This section describes major changes made to this guide. These changes are not related to software updates.

## Software Updates

These are the updates made to the connector software.

Software Updates in Release 12.2.1.3.0

The following is the software update in release 12.2.1.3.0:

#### **Support for Onboarding Applications Using the Connector**

From this release onward, the connector bundle includes application onboarding templates required for performing connector operations on the Google Apps target. This helps in quicker onboarding of the applications for Google Apps into Oracle Identity Governance by using an intuitive UI.

## **Documentation-Specific Updates**

These are the updates made to the connector documentation.

#### Documentation-Specific Updates in Release 12.2.1.3.0

The following documentation-specific updates have been made in revision "04" of this guide:

- Information about Oracle Identity Manager versions prior to 11g Release 2 PS3 (11.1.2.3.0) has been removed from the guide.
- Performing Limited Reconciliation has been updated to include information about supported filter types.
- Supported Attributes has been added.

The following documentation-specific update has been made in revision "03" of this quide:

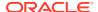

The "Oracle Identity Governance or Oracle Identity Manager" row of Table 1-1 has been updated to include support for Oracle Identity Governance release 12c PS4 (12.2.1.4.0).

The following documentation-specific update has been made in revision "02" of this guide:

Step 4 of Configuring the Target System has been updated to include information about adding scopes and authorizing a registered client application.

The following documentation-specific update has been made in revision "01" of this guide:

This is the first release of this connector. Therefore, there are no documentation-specific updates in this release.

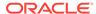

1

## About the Google Apps Connector

Oracle Identity Governance is a centralized identity management solution that provides self service, compliance, provisioning and password management services for applications residing on-premise or on the Cloud. Oracle Identity Governance connectors are used to integrate Oracle identity Governance with the external identity-aware applications. The Google Apps connector lets you onboard applications, pertaining to the Google Apps target system, in Oracle Identity Governance.

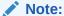

In this guide, the connector that is deployed using the **Applications** option on the **Manage** tab of Identity Self Service is referred to as an **AOB application**. The connector that is deployed using the **Manage Connector** option in Oracle Identity System Administration is referred to as a **CI-based connector** (Connector Installer-based connector).

From Oracle Identity Governance release 12.2.1.3.0 onward, connector deployment is handled using the application onboarding capability of Oracle Identity Self Service. This capability lets business users to onboard applications with minimum details and effort. The connector installation package includes a collection of predefined templates (XML files) that contain all the information required for provisioning and reconciling data from a given application or target system. These templates also include basic connectivity and configuration details specific to your target system. The connector uses information from these predefined templates allowing you to onboard your applications quickly and easily using only a single and simplified UI.

**Application onboarding** is the process of registering or associating an application with Oracle Identity Governance and making that application available for provisioning and reconciliation of user information.

The following sections provide a high-level overview of the connector:

- Certified Components
- Certified Languages
- Usage Recommendation
- Supported Connector Operations
- Connector Architecture
- Connector Features

## 1.1 Certified Components

These are the software components and their versions required for installing and using the connector.

**Table 1-1 Certified Components** 

| Component                                                         | Requirement for AOB Application                                                                                                    | Requirement for CI-Based Connector                                                                                                    |
|-------------------------------------------------------------------|----------------------------------------------------------------------------------------------------|----------------------------------------------------------------------------------------------------|
| Oracle Identity<br>Governance<br>or Oracle<br>Identity<br>Manager | You can use one of the following releases:  Oracle Identity Governance 12c (12.2.1.4.0)  Oracle Identity Governance 12c (12.2.1.3.0) | <ul> <li>You can use one of the following releases:</li> <li>Oracle Identity Governance 12c (12.2.1.4.0)</li> <li>Oracle Identity Governance 12c (12.2.1.3.0)</li> <li>Oracle Identity Manager 11g Release 2 PS3 (11.1.2.3.0)</li> </ul> |
| Target<br>systems                                                 | Google Apps                                                                                                    | Google Apps                                                                                                    |
| Connector<br>Server                                               | 11.1.2.1.0                                                                                                    | 11.1.2.1.0                                                                                                    |
| Connector<br>Server JDK                                           | JDK 1.6 or later                                                                                                    | JDK 1.6 or later                                                                                                    |

## 1.2 Certified Languages

These are the languages that the connector supports.

- Arabic
- Chinese (Simplified)
- Chinese (Traditional)
- Czech
- Danish
- Dutch
- English
- Finnish
- French
- French (Canadian)
- German
- Greek
- Hebrew
- Hungarian
- Italian
- Japanese
- Korean
- Norwegian
- Polish
- Portuguese

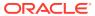

- Portuguese (Brazilian)
- Romanian
- Russian
- Slovak
- Spanish
- Swedish
- Thai
- Turkish

## 1.3 Usage Recommendation

These are the recommendations for the Google Apps connector versions that you can deploy and use depending on the Oracle Identity Governance or Oracle Identity Manager version that you are using.

- If you are using Oracle Identity Governance 12c (12.2.1.3.0), then use the latest 12.2.1.x version of this connector. Deploy the connector using the **Applications** option on the **Manage** tab of Identity Self Service.
- If you are using Oracle Identity Manager release 11.1.2.3.0, then use the 11.1.*x* version of the Google Apps connector. If you want to use the 12.2.1.*x* version of this connector with Oracle Identity Manager release 11.1.2.3.0, then you can install and use it only in the CI-based mode. If you want to use the AOB application, then you must upgrade to Oracle Identity Governance release 12.2.1.3.0.

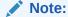

If you are using the latest 12.2.1.x version of the Google Apps connector in the CI-based mode, then see *Oracle Identity Manager Connector Guide for Google Apps*, Release 11.1.1 for complete details on connector deployment, usage, and customization.

## 1.4 Supported Connector Operations

These are the list of operations that the connector supports for your target system.

**Table 1-2 Supported Connector Operations** 

| Operation                | Supported? |
|--------------------------|------------|
| User Management          |            |
| Create user              | Yes        |
| Update user              | Yes        |
| Delete User              | Yes        |
| Enable user              | Yes        |
| Disable user             | Yes        |
| Change or Reset password | Yes        |
|                          |            |

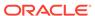

Table 1-2 (Cont.) Supported Connector Operations

| Operation                    | Supported? |
|------------------------------|------------|
| Entitlement Grant Management |            |
| Add Groups                   | Yes        |
| Update Groups                | Yes        |
| Remove Groups                | Yes        |

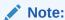

All the connector artifacts required for managing groups (for example groups attribute mappings, reconciliation rules, jobs, and so on) are not visible in the Applications UI in Identity Self Service. However, all the required information is available in the predefined application templates of the connector installation package. For more information about the artifacts related to groups, see Connector Objects Used for Groups Management.

#### 1.5 Connector Architecture

The Google Apps connector enables management of accounts on the target system through Oracle Identity Governance.

Figure 1-1 shows architecture of the Google Apps connector.

Figure 1-1 Architecture of the Google Apps Connector

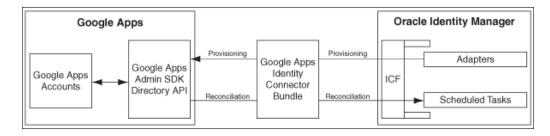

As shown in this figure, Google Apps is configured as a target resource of Oracle Identity Governance. Through provisioning operations performed on Oracle Identity Governance, accounts are created and updated on the target system for OIM Users. Through reconciliation, account data that is created and updated directly on the target system is fetched into Oracle Identity Governance and stored against the corresponding OIM Users.

The Google Apps connector is implemented by using the Identity Connector Framework (ICF). ICF is distributed together with Oracle Identity Governance. You do not need to configure or modify ICF.

During provisioning, the Adapters invoke an ICF operation, ICF inturn invokes an operation on the Google Apps Identity Connector Bundle and then the bundle calls the appropriate APIs of the Google Apps Admin SDK. These APIs on the target system

accept provisioning data from the bundle, carry out the required operation on the target system, and return the response from the target system back to the bundle, which passes it to the adapters.

During reconciliation, a scheduled task invokes ICF operation, ICF inturn invokes a search operation on the Google Apps Identity Connector Bundle and then the bundle calls the appropriate APIs of the Google Apps Admin SDK. These APIs extract user records that match the reconciliation criteria and hand them over through the bundle and ICF back to the scheduled task, which brings the records to Oracle Identity Governance.

#### See Also:

Understanding the Identity Connector Framework in *Oracle Fusion Middleware Developing and Customizing Applications for Oracle Identity Governance* for more information about ICF

Each record fetched from the target system is compared with Google Apps resources that are already provisioned to OIM Users. If a match is found, then the update made to the Google Apps record from the target system is copied to the Google Apps resource in Oracle Identity Governance. If no match is found, then the user ID of the record is compared with the user ID of each OIM User. If a match is found, then data in the target system record is used to provision a Google Apps resource to the OIM User.

The Google Apps Identity Connector Bundle communicates with the Google Apps Admin SDK's Directory API using the HTTPS protocol. Internally, the library uses the java.net.HttpURLConnection class. When you create an application and start using the connector, it sets the following system properties for configuring the proxy for the connections created by the HttpURLConnection class:

- https.proxyPort
- https.proxyHost

#### Note:

Setting of these system properties might have an impact on the JVM and all other classes that use the HttpURLConnection class.

In addition, to support user name/password based proxy authentication, the connector provides and registers an implementation of the java.net.Authenticator class.

Depending on your application server configuration, it might be necessary to import Google certificates to application server keystore/truststore.

#### 1.6 Connector Features

The features of the connector include support for connector server, connector operations in multiple domains, full reconciliation, batched reconciliation, and reconciliation of account status and deleted account data.

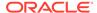

Table 1-3 provides the list of features supported by the AOB application and CI-based connector.

**Table 1-3 Supported Connector Features Matrix** 

| Feature                                                | AOB Application | CI-Based Connector |
|--------------------------------------------------------|-----------------|--------------------|
| Full reconciliation                                    | Yes             | Yes                |
| Limited reconciliation                                 | Yes             | Yes                |
| Batched reconciliation                                 | Yes             | Yes                |
| Connection pooling                                     | Yes             | Yes                |
| Use connector server                                   | Yes             | Yes                |
| Clone applications or create new application instances | Yes             | Yes                |
| Transformation and validation of account data          | Yes             | Yes                |
| Reconcile user account status                          | Yes             | Yes                |
| Reconcile deleted account data                         | Yes             | Yes                |
| Perform connector operations in multiple domains       | Yes             | Yes                |
| Test connection                                        | Yes             | No                 |

The following topics provide more information on the features of the AOB application:

- Full Reconciliation
- Limited Reconciliation
- Batched Reconciliation
- Connection Pooling
- Support for the Connector Server
- Support for Cloning Applications and Creating Instance Applications
- Support for Reconciliation of Account Status
- Support for Reconciliation of Deleted Account Data
- Support for Connector Operations in Multiple Domains
- Transformation and Validation of Account Data

#### 1.6.1 Full Reconciliation

In full reconciliation, all records are fetched from the target system to Oracle Identity Governance.

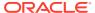

#### Note:

The connector cannot support incremental reconciliation because the target system does not provide a way for tracking the time at which account data is created or modified.

For more information, see Performing Full Reconciliation.

#### 1.6.2 Limited Reconciliation

You can reconcile records from the target system based on a specified filter criterion. To limit or filter the records that are fetched into Oracle Identity Governance during a reconciliation run, you can specify the subset of added or modified target system records that must be reconciled.

You can set a reconciliation filter as the value of the Filter Suffix attribute of the user reconciliation scheduled job. The Filter Suffix attribute helps you to assign filters to the API based on which you get a filtered response from the target system.

For more information, see Performing Limited Reconciliation.

#### 1.6.3 Batched Reconciliation

You can break down a reconciliation run into batches by specifying the number of records that must be included in each batch.

For more information, see Performing Batched Reconciliation.

#### 1.6.4 Connection Pooling

A connection pool is a cache of objects that represent physical connections to the target. Oracle Identity Governance connectors can use these connections to communicate with target systems.

At run time, the application requests a connection from the pool. If a connection is available, then the connector uses it and then returns it to the pool. A connection returned to the pool can again be requested for and used by the connector for another operation. By enabling the reuse of connections, the connection pool helps reduce connection creation overheads like network latency, memory allocation, and authentication.

One connection pool is created for each set of basic configuration parameters that you provide while creating an application. For example, if you have three applications for three installations of the target system, then three connection pools will be created, one for each target system installation.

For more information about the parameters that you can configure for connection pooling, see Advanced Settings Parameters.

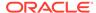

#### 1.6.5 Support for the Connector Server

Connector Server is one of the features provided by ICF. By using one or more connector servers, the connector architecture permits your application to communicate with externally deployed bundles.

A Java connector server is useful when you do not want to execute a Java connector bundle in the same VM as your application. It can be beneficial to run a Java connector on a different host for performance improvements if the bundle works faster when deployed on the same host as the native managed resource.

#### See Also:

Using an Identity Connector Server in *Oracle Fusion Middleware Developing* and *Customizing Applications for Oracle Identity Manager* for information about installing and configuring connector server and running the connector server

## 1.6.6 Support for Cloning Applications and Creating Instance Applications

You can configure this connector for multiple installations of the target system by cloning applications or by creating instance applications.

When you clone an application, all the configurations of the base application are copied into the cloned application. When you create an instance application, it shares all configurations as the base application.

For more information about these configurations, see Cloning Applications and Creating Instance Applications in *Oracle Fusion Middleware Performing Self Service Tasks with Oracle Identity Governance*.

#### 1.6.7 Support for Reconciliation of Account Status

Support for reconciliation of account status is one of the features where the connector fetches the status information during a reconciliation operation.

During a reconciliation run, the connector can fetch status information along with the rest of the account data.

#### 1.6.8 Support for Reconciliation of Deleted Account Data

The Google Apps Target Resource User Delete Reconciliation scheduled task can be used to fetch details of deleted target system users.

This information is used to revoke the corresponding Google Apps resources from OIM Users.

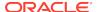

## 1.6.9 Support for Connector Operations in Multiple Domains

By default, this connector supports reconciliation and provisioning operations within a single domain. However, you can configure the connector for performing connector operations in more than one domain by specifying a value for the supportMultipleDomain parameter in Advanced Settings.

For more information, see Advanced Settings Parameters.

#### 1.6.10 Transformation and Validation of Account Data

You can configure transformation and validation of account data that is brought into or sent from Oracle Identity Governance during reconciliation and provisioning operations by writing Groovy scripts while creating your application.

For more information, see Validation and Transformation of Provisioning and Reconciliation Attributes in *Oracle Fusion Middleware Performing Self Service Tasks with Oracle Identity Governance*.

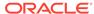

2

## Creating an Application By Using the Google Apps Connector

Learn about onboarding applications using the connector and the prerequisites for doing so.

- Process Flow for Creating an Application By Using the Connector
- Prerequisites for Creating an Application By Using the Connector
- Creating an Application By Using the Connector

## 2.1 Process Flow for Creating an Application By Using the Connector

From Oracle Identity Governance release 12.2.1.3.0 onward, connector deployment is handled using the application onboarding capability of Identity Self Service.

Figure 2-1 is a flowchart depicting high-level steps for creating an application in Oracle Identity Governance by using the connector installation package.

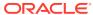

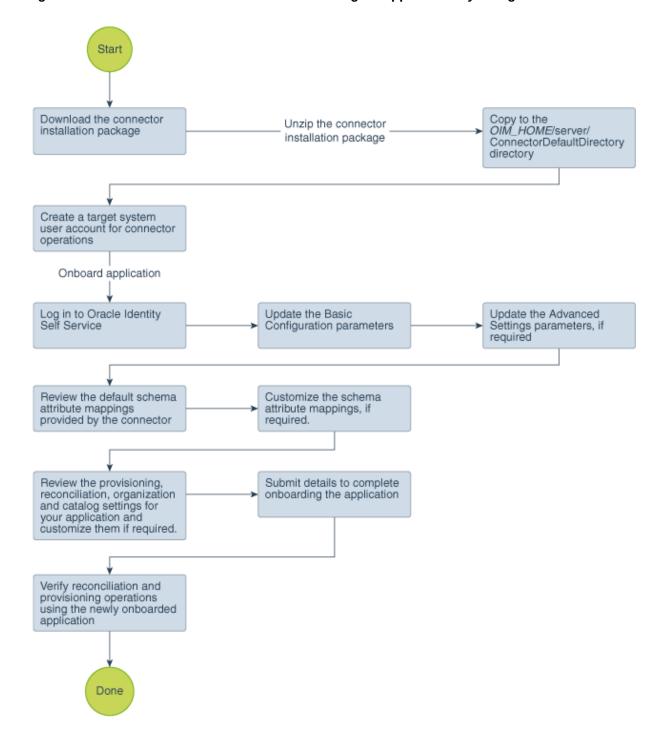

Figure 2-1 Overall Flow of the Process for Creating an Application By Using the Connector

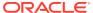

## 2.2 Prerequisites for Creating an Application By Using the Connector

Learn about the tasks that you must complete before you create the application.

- Downloading the Connector Installation Package
- Downloading the Third-Party Libraries
- · Copying the Third-Party Libraries
- Configuring the Target System

#### 2.2.1 Downloading the Connector Installation Package

You can obtain the installation package for your connector on the Oracle Technology Network (OTN) website.

To download the connector installation package:

- Navigate to the OTN website at http://www.oracle.com/technetwork/middleware/id-mgmt/downloads/connectors-101674.html.
- 2. Click OTN License Agreement and read the license agreement.
- Select the Accept License Agreement option.
  - You must accept the license agreement before you can download the installation package.
- **4.** Download and save the installation package to any directory on the computer hosting Oracle Identity Governance.
- Extract the contents of the installation package to any directory on the computer hosting Oracle Identity Governance. This creates a directory named CONNECTOR NAME-RELEASE NUMBER.
- Copy the CONNECTOR\_NAME-RELEASE\_NUMBER directory to the OIG HOME/server/ConnectorDefaultDirectory directory.

## 2.2.2 Downloading the Third-Party Libraries

You can download the third-party libraries for the Google Apps connector by performing the procedure mentioned here.

#### To do so:

- 1. Download the following JAR files to a temporary location:
  - httpclient-4.5.2.jar
  - httpcore-4.4.6.jar
  - jackson-core-2.9.4.jar
- Navigate to the Google Developers website at https://developers.google.com/.
- 3. Search for and download the ZIP for Admin Directory API directory\_v1 Client Library for Java, and then extract the following libraries to the temporary location used in Step 1:

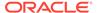

- google-api-client-1.23.0.jar
- google-api-services-admin-directory v1-rev91-1.23.0
- google-http-client-1.23.0.jar
- google-http-client-jackson2-1.23.0.jar
- google-oauth-client-1.23.0.jar
- 4. Similarly, search for and download the ZIP for Groups Settings API Client Library for Java, and then extract the google-api-services-groupssettings-v1rev67-1.23.0.jar library to the temporary location in Step 1.

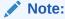

You can either use the specified JAR file versions mentioned in the preceding procedure or any latest, stable, and secure version.

## 2.2.3 Copying the Third-Party Libraries

Copy the third-party libraries for the Google Apps connector to the computer hosting Oracle Identity Governance.

#### To do so:

 Create a directory named googleapps-RELEASE\_NUMBER under the following directory:

OIM\_HOME/server/ConnectorDefaultDirectory/targetsystems-lib/

For example, if you are using release 12.2.1.3.0 of this connector, then create a directory named googleapps-12.2.1.3.0 in the *OIM\_HOME*/server/ConnectorDefaultDirectory/targetsystems-lib/ directory.

Copy the third-party libraries downloaded in Downloading the Third-Party
 Libraries to the OIG\_HOME/server/ConnectorDefaultDirectory/targetsystems-lib/
 googleapps-RELEASE\_NUMBER directory.

#### 2.2.4 Configuring the Target System

This is a high-level summary about the tasks to be performed on the target system before you create the application.

The preinstallation process involves performing the following tasks:

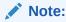

The detailed instructions for performing each of these tasks are available in the Google Cloud Platform Documentation at https://cloud.google.com/docs/

1. Create a project and register your client application with the Google Apps Cloud platform in the Google Developers Console.

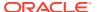

- Activate the associated API services such as adding custom information, enable billing, and page monitoring services, for your client application. While activating the associated API services ensure that the statuses of the Admin SDK and Group Settings APIs are set to ON.
- 3. Create a service account and enable your client application to access the activated APIs. Additionally, create a Client ID, Public/Private key pair, and password for the earlier created service account. After the service account creation, note down the Client ID, Public/Private key pair and password information. This information is required while adding scopes and also while configuring the Basic Configuration parameters.
- 4. Add scopes and authorize the registered client application. To do so:
  - a. Login to the Google Admin Console using the https://admin.google.com link with an account that has administrative privileges in the Google instance.
  - b. Choose Security and click Advanced Settings.
  - c. Next to the Authentication option, click Manage API client access.
  - d. In the **Client Name** field, enter the multi-digit Client Number that was provided during the Google Service Account creation.
  - e. In the One or More API Scopes field, enter the scopes listed in the Google Applications Scope field. These scope values must be separated by commas, but ensure that the double quotes (") are removed.
  - Click Authorize.

Once this is completed, the **Test Application** button will successfully run and connect to the Google Application instance.

- 5. Create a user account on the target system. The connector uses this account to connect to the target system during each connector operation. Post account creation, assign the Groups Admin and User Management Admin admin roles to the newly created account.
- 6. Enable access to various Google administrative APIs available in the Google Apps Business Domain. The administrative API allows you to manage user accounts and synchronizes Google Apps user accounts with your own user account
- Enable external user access to groups in Google Apps. Perform this step only if you want external users to access groups in Google Apps.

## 2.3 Creating an Application By Using the Connector

You can onboard an application into Oracle Identity Governance from the connector package by creating a Target application. To do so, you must log in to Identity Self Service and then choose the **Applications** box on the **Manage** tab.

The following is the high-level procedure to create an application by using the connector:

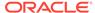

#### Note:

For detailed information on each of the steps in this procedure, see Creating Applications of *Oracle Fusion Middleware Performing Self Service Tasks with Oracle Identity Governance*.

- Create an application in Identity Self Service. The high-level steps are as follows:
  - a. Log in to Identity Self Service either by using the System Administration account or an account with the ApplicationInstanceAdministrator admin role.
  - Ensure that the Connector Package option is selected when creating an application.
  - Update the basic configuration parameters to include connectivity-related information.
  - **d.** If required, update the advanced setting parameters to update configuration entries related to connector operations.
  - Review the default user account attribute mappings. If required, add new attributes or you can edit or delete existing attributes.
  - f. Review the provisioning, reconciliation, organization, and catalog settings for your application and customize them if required. For example, you can customize the default correlation rules for your application if required.
  - g. Review the details of the application and click **Finish** to submit the application details.
    - The application is created in Oracle Identity Governance.
  - When you are prompted whether you want to create a default request form, click Yes or No.
    - If you click **Yes**, then the default form is automatically created and is attached with the newly created application. The default form is created with the same name as the application. The default form cannot be modified later. Therefore, if you want to customize it, click **No** to manually create a new form and attach it with your application.
- 2. Verify reconciliation and provisioning operations on the newly created application.

#### See Also:

- Configuring the Google Apps Connector for details on basic configuration and advanced settings parameters, default user account attribute mappings, default correlation rules, and reconciliation jobs that are predefined for this connector
- Configuring Oracle Identity Governance for details on creating a new form and associating it with your application, if you chose not to create the default form

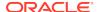

## Configuring the Google Apps Connector

While creating a target application, you must configure connection-related parameters that the connector uses to connect Oracle Identity Governance with your target system and perform connector operations. In addition, you can view and edit attribute mappings between the process form fields in Oracle Identity Governance and target system attributes, predefined correlation rules, situations and responses, and reconciliation jobs.

- Basic Configuration Parameters
- Advanced Settings Parameters
- Attribute Mappings
- Correlation Rules
- Reconciliation Jobs

## 3.1 Basic Configuration Parameters

These are the connection-related parameters that Oracle Identity Governance requires to connect to Google Apps.

Table 3-1 Basic Configuration Parameters for Google Apps

| Parameter                      | Mandatory? | Description                                                                                                    |
|--------------------------------|------------|----------------------------------------------------------------------------------------------------|
| Service Account ID             | Yes        | Enter the email address of the service account created.                                                                                                    |
| Service Account<br>User        | Yes        | Enter the user name of account that you created to log in to the client application.                                                                                                    |
|                                |            | Sample value: admin@mydomain.com                                                                                                    |
| Service Account<br>Private Key | Yes        | Enter the name and complete path to the directory containing the private key. This is the same location to which the private key is saved in when you perform the procedure described in Configuring the Target System. |
|                                |            | Sample value: /scratch/34567890sdfghjk.p12                                                                                                    |
| Google<br>Application<br>Name  | Yes        | Enter the name of the project that was created as part of registering the client application.                                                                                                    |
| Google Domain<br>Name          | Yes        | Enter the name of your Google Apps domain.  Sample value: mydomain.com                                                                                                    |

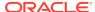

Table 3-1 (Cont.) Basic Configuration Parameters for Google Apps

| Parameter                | Mandatory? | Description                                                                                                    |
|--------------------------|------------|----------------------------------------------------------------------------------------------------|
| Scope                    | Yes        | Enter the scope of your client application.                                                                                                    |
|                          |            | Default value: "https://www.googleapis.com/<br>auth/admin.directory.user", "https://<br>www.googleapis.com/auth/<br>admin.directory.group", "https://<br>www.googleapis.com/auth/<br>admin.directory.group.member", "https://<br>www.googleapis.com/auth/apps.groups.settings" |
| Connector<br>Server Name | No         | If you are using the Google Apps Connector together with a Java Connector Server, then enter the name of Connector Server IT resource.                                                                                                    |
| Proxy Host               | No         | Enter the proxy host name.  This is useful when a connector must be used in the network protected by the web proxy. Check with your network administrator for more information about proxy configuration.                                                                      |
| Proxy Password           | No         | Enter the proxy password.                                                                                                    |
|                          |            | This is useful when a connector must be used in the network protected by the web proxy. Check with your network administrator for more information about proxy configuration.                                                                                                  |
| Proxy Port               | No         | Enter the proxy port number.                                                                                                    |
|                          |            | This is useful when a connector must be used in the network protected by the web proxy. Check with your network administrator for more information about proxy configuration.                                                                                                  |
| Proxy                    | No         | Enter the proxy user name.                                                                                                    |
| Username                 |            | This is useful when a connector is to be used in the network protected by the web proxy. Check with your network administrator for more information about proxy configuration.                                                                                                 |

## 3.2 Advanced Settings Parameters

These are the configuration-related entries that the connector uses during reconciliation and provisioning operations.

**Table 3-2 Advanced Settings Parameters** 

| Parameter                    | Mandatory<br>? | Description                                                                                 |
|------------------------------|----------------|---------------------------------------------------------------------------------------------|
| Connector Name               | Yes            | This parameter holds the name of the connector class.                                       |
|                              |                | <b>Default value:</b> org.identityconnectors.googleapps.GoogleAppsConnector                 |
| Connector                    | Yes            | This parameter holds the name of the connector bundle package.                              |
| Package Name                 |                | Default value: org.identityconnectors.googleapps                                            |
| Connector<br>Package Version | Yes            | This parameter hods the version of the connector bundle class. <b>Default value:</b> 12.3.0 |

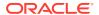

Table 3-2 (Cont.) Advanced Settings Parameters

| Parameter                   | Mandatory<br>? | Description                                                                                                    |
|-----------------------------|----------------|----------------------------------------------------------------------------------------------------|
| Pool Max Idle               | No             | Maximum number of idle objects in a pool.                                                                                                    |
|                             |                | Sample value: 10                                                                                                    |
| Pool Max Size               | No             | Maximum number of connections that the pool can create.                                                                                                    |
|                             |                | Sample value: 10                                                                                                    |
| Pool Max Wait               | No             | Maximum time, in milliseconds, the pool must wait for a free object to make itself available to be consumed for an operation.                                                                                                    |
|                             |                | Sample value: 150000                                                                                                    |
| Pool Min Evict Idle<br>Time | No             | Minimum time, in milliseconds, the connector must wait before evicting an idle object.                                                                                                    |
|                             |                | Sample value: 120000                                                                                                    |
| Pool Min Idle               | No             | Minimum number of idle objects in a pool.                                                                                                    |
|                             |                | Sample value: 1                                                                                                    |
| supportMultipleDo<br>main   | No             | This entry specifies whether the connector can perform connector operations in a single or multiple domain. By default, the connector performs connector operations only on the domain specified as the value of the Google Domain Name basic configuration parameter. |
|                             |                | Set the value of this entry to true if you want the connector to perform connector operations in all the domains present in Google Apps.                                                                                                    |
|                             |                | Default value: false                                                                                                    |

## 3.3 Attribute Mappings

The Schema page for a target application displays the default schema (provided by the connector) that maps Oracle Identity Governance attributes to target system attributes. The connector uses these mappings during reconciliation and provisioning operations.

#### **Google Apps User Account Attributes**

Table 3-3 lists the user-specific attribute mappings between the process form fields in Oracle Identity Governance and Google Apps attributes. The table also lists whether a specific attribute is used during provisioning or reconciliation and whether it is a matching key field for fetching records during reconciliation.

If required, you can edit the default attribute mappings by adding new attributes or deleting existing attributes as described in Creating a Target Application of Oracle Fusion Middleware Performing Self Service Tasks with Oracle Identity Governance.

Table 3-3 Default Attribute Mappings for GoogleApps User Account

| Display<br>Name | Target<br>Attribute | Data Type | Mandatory<br>Provisionin<br>g Property? | Provision Field? | Recon<br>Field? | Key Field? | Case<br>Insensitive<br>? |
|-----------------|---------------------|-----------|-----------------------------------------|------------------|-----------------|------------|--------------------------|
| Account<br>Name | NAME                | String    | Yes                                     | Yes              | Yes             | No         | Not<br>applicable        |

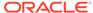

Table 3-3 (Cont.) Default Attribute Mappings for GoogleApps User Account

| Display<br>Name                     | Target<br>Attribute               | Data Type | Mandatory<br>Provisionin<br>g Property? | Provision<br>Field? | Recon<br>Field? | Key Field? | Case<br>Insensitive<br>? |
|-------------------------------------|-----------------------------------|-----------|-----------------------------------------|---------------------|-----------------|------------|--------------------------|
| Family Name                         | familyName                        | String    | Yes                                     | Yes                 | Yes             | No         | Not applicable           |
| Given Name                          | givenName                         | String    | Yes                                     | Yes                 | Yes             | No         | Not applicable           |
| Is Admin                            | isAdmin                           | Boolean   | No                                      | Yes                 | Yes             | No         | Not applicable           |
| Unique Id                           | UID                               | String    | No                                      | Yes                 | Yes             | Yes        | No                       |
| Change<br>Password At<br>Next Login | changePass<br>wordAtNextL<br>ogin | Boolean   | No                                      | Yes                 | Yes             | No         | Not applicable           |
| OrgUnit Path                        | orgunitpath                       | String    | No                                      | Yes                 | Yes             | No         | Not applicable           |
| Status                              | ENABLE_<br>_                      | String    | No                                      | No                  | Yes             | No         | Not applicable           |
| Password                            | PASSWO<br>RD                      | String    | No                                      | Yes                 | No              | No         | Not applicable           |

Figure 3-1 shows the default User account attribute mappings.

#### Figure 3-1 Default Attribute Mappings for GoogleApps User Account

|                 | Application Attribute |                   |                     |   |          |   | Provisionii | ng Property        | Recor          | nciliation   | Properties          |   |    |
|-----------------|-----------------------|-------------------|---------------------|---|----------|---|-------------|--------------------|----------------|--------------|---------------------|---|----|
| Identity Attrib | ute                   | Display Name      | Target Attribute    |   | Data Typ | e | Mandatory   | Provision<br>Field | Recon<br>Field | Key<br>Field | Case<br>Insensitive |   |    |
| Enter a value   | Q                     | Account Name      | _NAME_              | Q | String   | • | <b>V</b>    | <b>V</b>           | V              |              |                     | × | i  |
| Enter a value   | Q                     | Family Name       | familyName          | Q | String   | • | V           | <b>V</b>           | V              |              |                     | × | i  |
| Enter a value   | Q                     | Given Name        | givenName           | Q | String   | • | V           | V                  | V              |              |                     | × | := |
| Enter a value   | Q                     | Password          | _PASSWORD_          | Q | String   | • |             | <b>V</b>           |                |              |                     | × | := |
| Enter a value   | Q                     | Is Admin          | isAdmin             | Q | Boolean  | • |             | <b>V</b>           | V              |              |                     | × | i  |
| Enter a value   | Q                     | Unique Id         | _UID_               | Q | String   | • |             | <b>V</b>           | V              | V            |                     | × | i  |
| Enter a value   | Q                     | Change Password A | PasswordAtNextLogin | Q | Boolean  | • |             | V                  | V              |              |                     | × | i  |
| Enter a value   | Q                     | OrgUnit Path      | orgunitpath         | Q | String   | • |             | V                  | V              |              |                     | × | :- |
| Enter a value   | Q                     | Status            | _ENABLE_            | Q | String   |   |             |                    | <b>V</b>       |              |                     | × | :- |

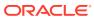

#### **Nick Names Child Attributes**

Table 3-4 lists the attribute mappings for nick names between the process form fields in Oracle Identity Governance and Google Apps attributes. The table lists whether a given attribute is mandatory during provisioning. It also lists whether a given attribute is used during reconciliation and whether it is a matching key field for fetching records during reconciliation.

If required, you can edit the default attribute mappings by adding new attributes or deleting existing attributes as described in Creating a Target Application of *Oracle Fusion Middleware Performing Self Service Tasks with Oracle Identity Governance*.

Table 3-4 Default Attribute Mappings for Google Apps Nick Names

| Display Name | Target<br>Attribute | Data Type | Mandatory<br>Provisioning<br>Property? | Recon Field | Key Field? | Case<br>Insensitive? |
|--------------|---------------------|-----------|----------------------------------------|-------------|------------|----------------------|
| Nick Name    | aliases             | String    | No                                     | Yes         | Yes        | No                   |

Figure 3-2 shows the default Nick Names child attribute mapping.

Figure 3-2 Default Attribute Mappings for the Nick Names

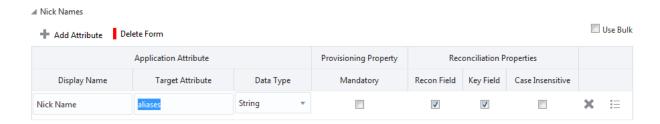

#### **Group Names Child Attributes**

Table 3-5 lists the attribute mappings for group names between the process form fields in Oracle Identity Governance and Google Apps attributes. The table lists whether a given attribute is mandatory during provisioning. It also lists whether a given attribute is used during reconciliation and whether it is a matching key field for fetching records during reconciliation.

If required, you can edit the default attribute mappings by adding new attributes or deleting existing attributes as described in Creating a Target Application of *Oracle Fusion Middleware Performing Self Service Tasks with Oracle Identity Governance*.

**Table 3-5 Default Attribute Mappings for Google Apps Group Names** 

| Display Name | Target<br>Attribute | Data Type | Mandatory<br>Provisioning<br>Property? | Recon Field | Key Field? | Case<br>Insensitive? |
|--------------|---------------------|-----------|----------------------------------------|-------------|------------|----------------------|
| Group Name   | groups              | String    | No                                     | Yes         | Yes        | No                   |

Figure 3-3 shows the default Group Names child attribute mapping.

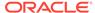

Figure 3-3 Default Attribute Mappings for the Group Names

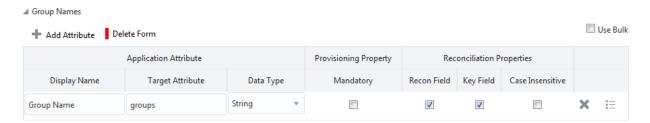

## 3.3.1 Supported Attributes

While the Google Apps connector provides support for few single-valued attributes and few multi-valued attributes, it does not extend support for other multi-valued attributes or single valued custom attributes such as Department or Job Title.

The following Out of the Box and additional single valued attributes are supported by the Google Apps connector:

**Table 3-6 Supported Attributes** 

| Supported Out of the Box Attributes | Supported Additional Attributes |
|-------------------------------------|---------------------------------|
| NAME                                | isDelegatedAdmin                |
| UID                                 | agreedToTerms                   |
| <del></del> -                       |                                 |
| PASSWORD                            | hashFunction                    |
| familyName                          | suspended                       |
| givenName                           | suspensionReason                |
| sAdmin                              | ipWhitelisted                   |
| orgunitpath                         | customerId                      |
| changePasswordAtNextLogin           | isMailboxSetup                  |
| groups                              | includeInGlobalAddressList      |
| aliases                             | thumbnailPhotoUrl               |
|                                     | lastLoginTime                   |
|                                     | creationTime                    |
|                                     | deletionTime                    |

## 3.4 Correlation Rules

When you create a Target application, the connector uses correlation rules to determine the identity to which Oracle Identity Governance must assign a resource.

#### **Predefined Identity Rules**

By default, the Google Apps connector provides a complex correlation rule when you create a Target application. The connector uses this correlation rule to compare the entries in Oracle Identity Governance repository and the target system repository, determine the difference between the two repositories, and apply the latest changes to Oracle Identity Governance.

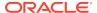

If required, you can edit the default correlation rule or add new rules. You can create simple correlation rules also. For more information about adding or editing simple or complex correlation rules, see Updating Identity Correlation Rule in *Oracle Fusion Middleware Performing Self Service Tasks with Oracle Identity Governance*.

The following block of code lists the default complex correlation rule for a Google Apps application:

```
"ruleOperator": "OR",
    "ruleElement": [
            "targetAttribute": "__UID___",
            "userAttribute": "GAPPS User GUID",
            "elementOperator": "Equals",
            "transformName": "None"
            "targetAttribute": "__NAME___",
            "userAttribute": "User Login",
            "elementOperator": "Equals",
            "transformName": "Tokenize",
            "transformParams": [
                 {
                     "name": "Space Delimiter",
                     "value": "FALSE"
                 },
                     "name": "Token Number",
                     "value": "1"
                 },
                     "name": "Delimiters",
                     "value": "'@'"
            ]
    ]
}
```

The preceding complex rule consists of 2 rule elements that are joined by the rule operator OR.

The first rule element is:

```
__UID__ equals GAPPS User GUID.
```

In this rule element:

- \_\_UID\_\_ is an attribute on the target system that uniquely identifies the user account.
- GAPPS User GUID is a field on the OIM User form that holds the unique ID of the Google Apps user.

The second rule element is:

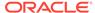

Tokenize (\_\_NAME\_\_\_) equals User Login.

In this rule element:

- Tokenize (\_\_NAME\_\_) is the name part in the email address of the Google Apps account.
- User Login is the field on the OIM User form.

#### **Predefined Situations and Responses**

The Google Apps connector provides a default set of situations and responses when you create a Target application. These situations and responses specify the action that Oracle Identity Governance must take based on the result of a reconciliation event.

Table 3-7 lists the default situations and responses for the Google Apps application. If required, you can edit these default situations and responses or add new ones. For more information about adding or editing situations and responses, see Creating a Target Application in *Oracle Fusion Middleware Performing Self Service Tasks with Oracle Identity Governance* 

Table 3-7 Predefined Situations and Responses for Google Apps

| Situation               | Response       |
|-------------------------|----------------|
| No Matches Found        | Create User    |
| One Entity Match Found  | Establish Link |
| One Process Match Found | Establish Link |

Figure 3-4 shows the situations and responses that the connector provides by default.

Figure 3-4 Predefined Situations and Responses for Google Apps

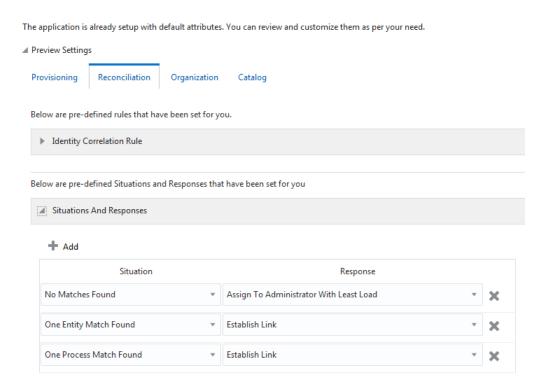

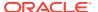

## 3.5 Reconciliation Jobs

These are the reconciliation jobs that are automatically created in Oracle Identity Governance after you create the application.

You can either use these predefined jobs or edit them to meet your requirements. Alternatively, you can create custom reconciliation jobs. For information about editing these predefined jobs or creating new ones, see Updating Reconciliation Jobs in *Oracle Fusion Middleware Performing Self Service Tasks with Oracle Identity Governance*.

#### **User Reconciliation Job**

The Google Apps Target Resource User Reconciliation job is used to reconcile user data from a target application.

Table 3-8 Parameters of the Google Apps Target Resource User Reconciliation Job

| Parameter        | Description                                                                                                    |
|------------------|----------------------------------------------------------------------------------------------------|
| Application Name | Name of the application you created for your target system. This value is the same as the value that you provided for the Application Name field while creating your target application. |
|                  | Do not modify this value.                                                                                                    |
| Batch Size       | Enter the number of records that must be included in each batch fetched from the target system.                                                                                          |
| Filter           | This attribute holds the ICF Filter written using ICF-Common Groovy DSL. See Performing Limited Reconciliation for more information about this attribute.                                |
| Object Type      | This attribute holds the name of the object type for the reconciliation run.                                                                                                    |
|                  | Default value: User                                                                                                    |
|                  | Do not change the default value.                                                                                                    |

#### **Delete User Reconciliation Job**

The Google Apps Target Resource User Delete Reconciliation job is used to reconcile deleted user data from a target application.

Table 3-9 Parameters of the Google Apps Target Resource User Delete Reconciliation Job

| Parameter        | Description                                                                                                    |
|------------------|----------------------------------------------------------------------------------------------------|
| Application Name | Name of the application you created for your target system. This value is the same as the value that you provided for the Application Name field while creating your target application. |
|                  | Do not modify this value.                                                                                                    |
| Batch Size       | Enter the number of records that must be included in each batch fetched from the target system.                                                                                          |

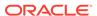

Table 3-9 (Cont.) Parameters of the Google Apps Target Resource User Delete Reconciliation Job

| Parameter   | Description                                                                  |
|-------------|------------------------------------------------------------------------------|
| Object Type | This attribute holds the name of the object type for the reconciliation run. |
|             | Default value: User                                                          |
|             | Do not change the default value.                                             |

#### **Reconciliation Jobs for Entitlements**

The GoogleApps Group Lookup Reconciliation job is available for reconciling entitlements.

Table 3-10 Parameters of the GoogleApps Group Lookup Reconciliation Jobs

| Parameter          | Description                                                                                                    |
|--------------------|----------------------------------------------------------------------------------------------------|
| Application Name   | Name of the application you created for your target system. This value is the same as the value that you provided for the Application Name field while creating your target application. |
|                    | Do not modify this value.                                                                                                    |
| Batch Size         | Enter the number of records that must be included in each batch fetched from the target system.                                                                                          |
| Code Key Attribute | Name of the connector or target system attribute that is used to populate the Code Key column of the lookup definition (specified as the value of the Lookup Name attribute).            |
|                    | Default value:NAME                                                                                                    |
|                    | Note: Do not change the value of this attribute.                                                                                                    |
| Decode Attribute   | Name of the connector or target system attribute that is used to populate the Decode column of the lookup definition (specified as the value of the Lookup Name attribute).              |
|                    | Default value:NAME                                                                                                    |
|                    | Note: Do not change the value of this attribute.                                                                                                    |
| Lookup Name        | This parameter holds the name of the lookup definition that maps each lookup definition with the data source from which values must be fetched.                                          |
|                    | Default value: Lookup.GoogleApps.Groups                                                                                                    |
| Object Type        | Enter the type of object whose values must be synchronized.                                                                                                    |
|                    | Default value: Group                                                                                                    |
|                    | <b>Note:</b> Do not change the value of this attribute.                                                                                                    |

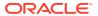

4

# Performing the Postconfiguration Tasks for the Google Apps Connector

These are the tasks that you can perform after creating an application in Oracle Identity Governance.

- Configuring Oracle Identity Governance
- Harvesting Entitlements and Sync Catalog
- Managing Logging
- Creating the IT Resource for the Connector Server
- Localizing Field Labels in UI Forms

## 4.1 Configuring Oracle Identity Governance

During application creation, if you did not choose to create a default form, then you must create a UI form for the application that you created by using the connector.

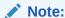

Perform the procedures described in this section only if you did not choose to create the default form during creating the application.

The following topics describe the procedures to configure Oracle Identity Governance:

- · Creating and Activating a Sandbox
- · Creating a New UI Form
- Publishing a Sandbox
- Updating an Existing Application Instance with a New Form

### 4.1.1 Creating and Activating a Sandbox

You must create and activate a sandbox to begin using the customization and form management features. You can then publish the sandbox to make the customizations available to other users.

See Creating a Sandbox and Activating a Sandbox in *Oracle Fusion Middleware Developing and Customizing Applications for Oracle Identity Governance*.

## 4.1.2 Creating a New UI Form

You can use Form Designer in Oracle Identity System Administration to create and manage application instance forms.

See Creating Forms By Using the Form Designer in *Oracle Fusion Middleware Administering Oracle Identity Governance*.

While creating the UI form, ensure that you select the resource object corresponding to the newly created application that you want to associate the form with. In addition, select the **Generate Entitlement Forms** check box.

## 4.1.3 Publishing a Sandbox

Before publishing a sandbox, perform this procedure as a best practice to validate all sandbox changes made till this stage as it is difficult to revert the changes after a sandbox is published.

- 1. In Identity System Administration, deactivate the sandbox.
- Log out of Identity System Administration.
- 3. Log in to Identity Self Service using the xelsysadm user credentials and then activate the sandbox that you deactivated in Step 1.
- 4. In the Catalog, ensure that the application instance form for your resource appears with correct fields.
- **5.** Publish the sandbox. See Publishing a Sandbox in *Oracle Fusion Middleware Developing and Customizing Applications for Oracle Identity Governance.*

## 4.1.4 Updating an Existing Application Instance with a New Form

For any changes that you do in the schema of your application in Identity Self Service, you must create a new UI form and update the changes in an application instance.

To update an existing application instance with a new form:

- Create and activate a sandbox.
- 2. Create a new UI form for the resource.
- Open the existing application instance.
- 4. In the Form field, select the new UI form that you created.
- Save the application instance.
- 6. Publish the sandbox.

#### See Also:

- Creating a Sandbox and Activating a Sandbox in Oracle Fusion
   Middleware Developing and Customizing Applications for Oracle Identity
   Governance
- Creating Forms By Using the Form Designer in Oracle Fusion Middleware Administering Oracle Identity Governance
- Publishing a Sandbox in Oracle Fusion Middleware Developing and Customizing Applications for Oracle Identity Governance

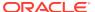

## 4.2 Harvesting Entitlements and Sync Catalog

You can populate Entitlement schema from child process form table, and harvest roles, application instances, and entitlements into catalog. You can also load catalog metadata.

To harvest entitlements and sync catalog:

- 1. Run the scheduled jobs for lookup field synchronization listed in .
- 2. Run the Entitlement List scheduled job to populate Entitlement Assignment schema from child process form table.
- 3. Run the Catalog Synchronization Job scheduled job. See for more information about this scheduled job.

#### See Also:

- Reconciliation Jobs for a list of jobs for entitlements (lookup field synchronization)
- Predefined Scheduled Tasks in Oracle Fusion Middleware Administering Oracle Identity Governance for information about the Entitlement List and Catalog Synchronization Job scheduled jobs

## 4.3 Managing Logging

Oracle Identity Governance uses Oracle Java Diagnostic Logging (OJDL) for recording all types of events pertaining to the connector. OJDL is based on java.util.logger.

The following topics provide detailed information about logging:

- Understanding Log Levels
- Enabling Logging

## 4.3.1 Understanding Log Levels

When you enable logging, Oracle Identity Governance automatically stores in a log file information about events that occur during the course of provisioning and reconciliation operations.

ODL is the principle logging service used by Oracle Identity Governance and is based on java.util.logger. To specify the type of event for which you want logging to take place, you can set the log level to one of the following:

- SEVERE.intValue()+100
  - This level enables logging of information about fatal errors.
- SEVERE

This level enables logging of information about errors that might allow Oracle Identity Governance to continue running.

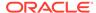

#### WARNING

This level enables logging of information about potentially harmful situations.

#### INFO

This level enables logging of messages that highlight the progress of the application.

#### CONFIG

This level enables logging of information about fine-grained events that are useful for debugging.

#### • FINE, FINER, FINEST

These levels enable logging of information about fine-grained events, where FINEST logs information about all events.

These message types are mapped to ODL message type and level combinations as shown in Table 4-2.

Table 4-1 Log Levels and ODL Message Type:Level Combinations

| Java Level            | ODL Message Type:Level |
|-----------------------|------------------------|
| SEVERE.intValue()+100 | INCIDENT_ERROR:1       |
| SEVERE                | ERROR:1                |
| WARNING               | WARNING:1              |
| INFO                  | NOTIFICATION:1         |
| CONFIG                | NOTIFICATION:16        |
| FINE                  | TRACE:1                |
| FINER                 | TRACE:16               |

Table 4-2 Log Levels and ODL Message Type:Level Combinations

| Java Level            | ODL Message Type:Level |
|-----------------------|------------------------|
| SEVERE.intValue()+100 | INCIDENT_ERROR:1       |
| SEVERE                | ERROR:1                |
| WARNING               | WARNING:1              |
| INFO                  | NOTIFICATION:1         |
| CONFIG                | NOTIFICATION:16        |
| FINE                  | TRACE:1                |
| FINER                 | TRACE:16               |
| FINEST                | TRACE:32               |
|                       |                        |

The configuration file for OJDL is logging.xml, which is located at the following path:

DOMAIN\_HOME/config/fmwconfig/servers/OIM\_SERVER/logging.xml

Here, *DOMAIN\_HOME* and *OIM\_SERVER* are the domain name and server name specified during the installation of Oracle Identity Governance.

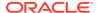

## 4.3.2 Enabling Logging

Perform this procedure to enable logging in Oracle WebLogic Server.

- 1. Edit the logging.xml file as follows:
  - a. Add the following blocks in the file:

```
<log_handler name='googleapps-handler' level='[LOG_LEVEL]'</pre>
class='oracle.core.ojdl.logging.ODLHandlerFactory'>
property name='logreader:' value='off'/>
     cproperty name='path' value='[FILE_NAME]'/>
     roperty name='format' value='ODL-Text'/>
     cproperty name='useThreadName' value='true'/>
     cproperty name='locale' value='en'/>
     cproperty name='maxFileSize' value='5242880'/>
     cproperty name='maxLogSize' value='52428800'/>
     cproperty name='encoding' value='UTF-8'/>
   </log_handler>
<logger name="ORG.IDENTITYCONNECTORS.GOOGLEAPPS" level="[LOG_LEVEL]"</pre>
useParentHandlers="false">
     <handler name="googleapps-handler"/>
     <handler name="console-handler"/>
   </logger>
```

b. Replace both occurrences of [LOG\_LEVEL] with the ODL message type and level combination that you require. Table 4-2 lists the supported message type and level combinations.

Similarly, replace **[FILE\_NAME]** with the full path and name of the log file in which you want log messages to be recorded.

The following blocks show sample values for **[LOG\_LEVEL]** and **[FILE\_NAME]**:

```
<log_handler name='googleapps-handler' level='NOTIFICATION:1'</pre>
class='oracle.core.ojdl.logging.ODLHandlerFactory'>
cproperty name='logreader:' value='off'/>
     property name='path'
value='F:\MyMachine\middleware\user_projects\domains\base_domain1\servers
\oim_server1\logs\oim_server1-diagnostic-1.log'/>
     cproperty name='format' value='ODL-Text'/>
    property name='useThreadName' value='true'/>
    cproperty name='locale' value='en'/>
    cproperty name='maxFileSize' value='5242880'/>
    cproperty name='maxLogSize' value='52428800'/>
    roperty name='encoding' value='UTF-8'/>
   </log_handler>
<logger name="ORG.IDENTITYCONNECTORS.GOOGLEAPPS" level="NOTIFICATION:1"</pre>
useParentHandlers="false">
    <handler name="googleapps-handler"/>
     <handler name="console-handler"/>
   </logger>
```

With these sample values, when you use Oracle Identity Manager, all messages generated for this connector that are of a log level equal to or higher than the NOTIFICATION:1 level are recorded in the specified file.

- 2. Save and close the file.
- 3. Set the following environment variable to redirect the server logs to a file:
  - For Microsoft Windows:

```
set WLS_REDIRECT_LOG=FILENAME
```

For UNIX:

```
export WLS_REDIRECT_LOG=FILENAME
```

Replace *FILENAME* with the location and name of the file to which you want to redirect the output.

4. Restart the application server.

## 4.4 Creating the IT Resource for the Connector Server

Perform the procedure described in this section only if you have deployed the connector bundle remotely in a Connector Server.

To create the IT resource for the Connector Server:

- Log in to Identity System Administration, and then in the left pane, under Configuration, click IT Resource.
- 2. On the Step 1: Provide IT Resource Information page, perform the following steps:
  - IT Resource Name: Enter a name for the IT resource.
  - IT Resource Type: Select Connector Server from the IT Resource Type list.
  - Remote Manager: Do not enter a value in this field.
- 3. Click **Continue**. Figure 4-1 shows the IT resource values added on the Create IT Resource page.

Figure 4-1 Step 1: Provide IT Resource Information

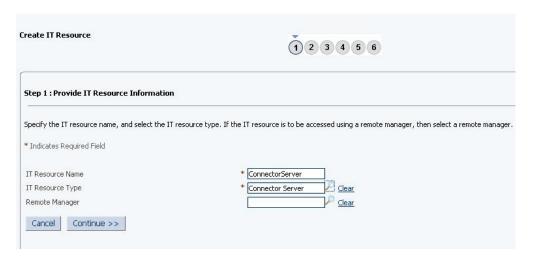

4. On the Step 2: Specify IT Resource Parameter Values page, specify values for the parameters of the IT resource and then click Continue. Figure 4-2 shows the Step 2: Specify IT Resource Parameter Values page.

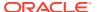

Create IT Resource

1 2 3 4 5 6

Step 2 : Specify IT Resource Parameter Values

Specify values for the parameters of ConnectorServer.

Parameter
Host
Key
Port
Timeout
UseSSL
false

Figure 4-2 Step 2: Specify IT Resource Parameter Values

Table 4-3 provides information about the parameters of the IT resource.

Table 4-3 Parameters of the IT Resource for the Connector Server

Cancel << Back Continue >>

| Parameter | Description                                                                                                    |
|-----------|----------------------------------------------------------------------------------------------------|
| Host      | Enter the host name or IP address of the computer hosting the connector server.                                                                                                    |
|           | Sample value: RManager                                                                                                    |
| Key       | Enter the key for the Java connector server.                                                                                                    |
| Port      | Enter the number of the port at which the connector server is listening.  Default value: 8759                                                                                                    |
| Timeout   | Enter an integer value which specifies the number of milliseconds after which the connection between the connector server and Oracle Identity Manager times out.                                                                                                    |
|           | Sample value: 300                                                                                                    |
| UseSSL    | Enter true to specify that you will configure SSL between Oracle Identity Manager and the Connector Server. Otherwise, enter false.                                                                                                    |
|           | Default value: false                                                                                                    |
|           | <b>Note:</b> It is recommended that you configure SSL to secure communication with the connector server. To configure SSL, see Configuring SSL for Java Connector Server in <i>Oracle Fusion Middleware Developing and Customizing Applications for Oracle Identity Governance</i> . |

5. On the Step 3: Set Access Permission to IT Resource page, the SYSTEM ADMINISTRATORS group is displayed by default in the list of groups that have Read, Write, and Delete permissions on the IT resource that you are creating.

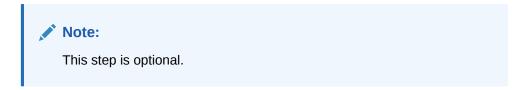

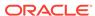

If you want to assign groups to the IT resource and set access permissions for the groups, then:

- a. Click Assign Group.
- b. For the groups that you want to assign to the IT resource, select Assign and the access permissions that you want to set. For example, if you want to assign the ALL USERS group and set the Read and Write permissions to this group, then you must select the respective check boxes in the row, as well as the Assign check box, for this group.
- c. Click Assign.
- **6.** On the Step 3: Set Access Permission to IT Resource page, if you want to modify the access permissions of groups assigned to the IT resource, then:

#### Note:

- This step is optional.
- You cannot modify the access permissions of the SYSTEM ADMINISTRATORS group. You can modify the access permissions of only other groups that you assign to the IT resource.
- a. Click Update Permissions.
- b. Depending on whether you want to set or remove specific access permissions for groups displayed on this page, select or deselect the corresponding check boxes.
- c. Click Update.
- 7. On the Step 3: Set Access Permission to IT Resource page, if you want to unassign a group from the IT resource, then:

#### Note:

- This step is optional.
- You cannot unassign the SYSTEM ADMINISTRATORS group. You can unassign only other groups that you assign to the IT resource.
- a. Select the **Unassign** check box for the group that you want to unassign.
- b. Click Unassign.
- Click Continue. Figure 4-3 shows the Step 3: Set Access Permission to IT Resource page.

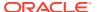

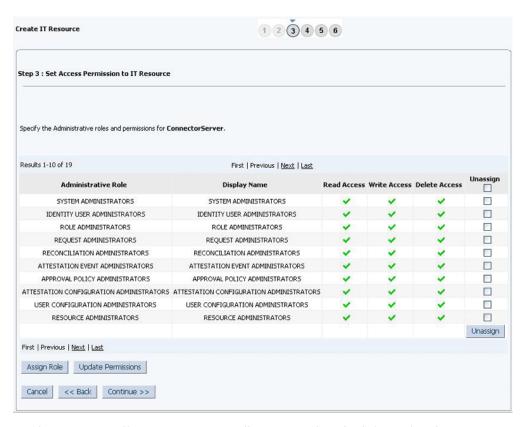

Figure 4-3 Step 3: Set Access Permission to IT Resource

- 9. On the Step 4: Verify IT Resource Details page, review the information that you provided on the first, second, and third pages. If you want to make changes in the data entered on any page, click **Back** to revisit the page and then make the required changes.
- **10.** To proceed with the creation of the IT resource, click **Continue**. Figure 4-4 shows Step 4: Verify IT Resource Details page.

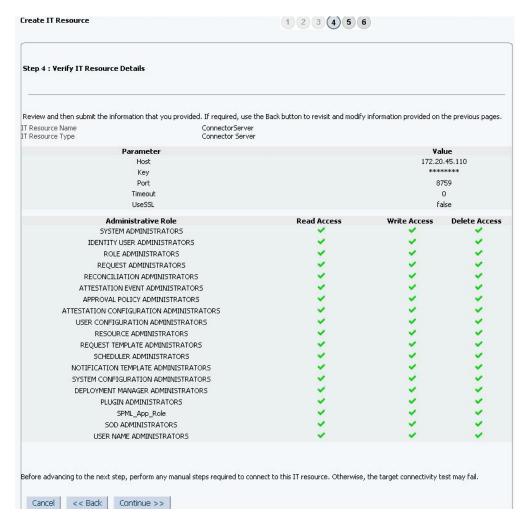

Figure 4-4 Step 4: Verify IT Resource Details

- 11. The Step 5: IT Resource Connection Result page displays the results of a connectivity test that is run using the IT resource information. If the test is successful, then click Continue. If the test fails, then you can perform one of the following steps:
  - Click Back to revisit the previous pages and then make corrections in the IT resource creation information.
  - Click Cancel to stop the procedure, and then begin from the first step onward.

Figure 4-5 shows the Step 5: IT Resource Connection Result page.

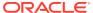

Figure 4-5 Step 5: IT Resource Connection Result

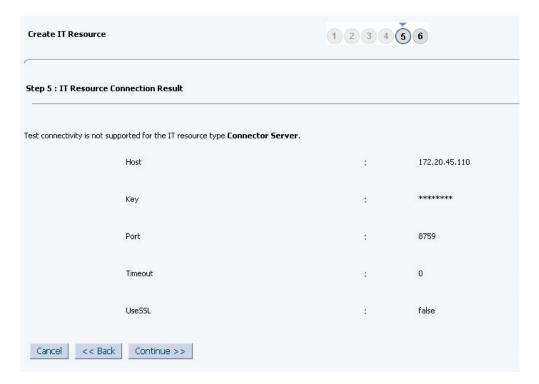

**12.** Click **Finish**. Figure 4-6 shows the IT Resource Created Page.

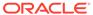

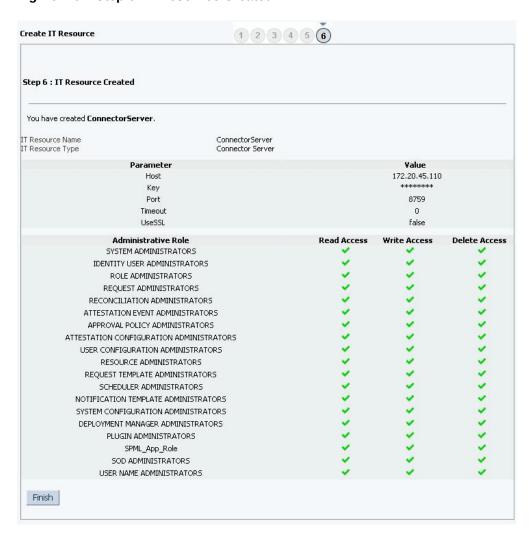

Figure 4-6 Step 6: IT Resource Created

## 4.5 Localizing Field Labels in UI Forms

You can localize UI form field labels by using the resource bundle corresponding to the language you want to use. The resource bundles are available in the connector installation media.

To localize field label that you add to in UI forms:

- Log in to Oracle Enterprise Manager.
- 2. In the left pane, expand **Application Deployments** and then select **oracle.iam.console.identity.sysadmin.ear**.
- 3. In the right pane, from the Application Deployment list, select MDS Configuration.
- On the MDS Configuration page, click Export and save the archive (oracle.iam.console.identity.sysadmin.ear\_V2.0\_metadata.zip) to the local computer.
- 5. Extract the contents of the archive, and open one of the following files in a text editor if you are using Oracle Identity Manager 11g Release 2 PS3 (11.1.2.3.0) and later:

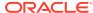

#### SAVED\_LOCATION\xliffBundles\oracle\iam\ui\runtime\BizEditorBundle\_en.xlf

- **6.** Edit the BizEditorBundle.xlf file in the following manner:
  - a. Search for the following text:

```
<file source-language="en"
original="/xliffBundles/oracle/iam/ui/runtime/BizEditorBundle.xlf"
datatype="x-oracle-adf">
```

**b.** Replace with the following text:

```
<file source-language="en" target-language="LANG_CODE"
original="/xliffBundles/oracle/iam/ui/runtime/BizEditorBundle.xlf"
datatype="x-oracle-adf">
```

In this text, replace *LANG\_CODE* with the code of the language that you want to localize the form field labels. The following is a sample value for localizing the form field labels in Japanese:

```
<file source-language="en" target-language="ja" original="/xliffBundles/oracle/iam/ui/runtime/BizEditorBundle.xlf" datatype="x-oracle-adf">
```

**c.** Search for the application instance code. This procedure shows a sample edit for Oracle Database application instance. The original code is:

```
<trans-unit id="$
{adfBundle['oracle.adf.businesseditor.model.util.BaseRuntimeResourceBundl
e']
['persdef.sessiondef.oracle.iam.ui.runtime.form.model.user.entity.userEO.
UD_AD_USERNAME__c_description']}">
<source>Username</source>
</target>
</trans-unit>
<trans-unit
id="sessiondef.oracle.iam.ui.runtime.form.model.googleapps.entity.googlea
ppsEO.UD_GA_USR_ACCOUNT_NAME__c">
<source>Username</source>
</target>
</trans-unit>
```

d. Open the resource file from the connector package, for example GoogleApps\_ja.properties, and get the value of the attribute from the file, for example,

 $\label{local_udf_udf_udf_udf} $$global.udf.UD_GA_USR_ACCOUNT_NAME=\u30A2\u30AB\u30A6\u30F3\u30C8\u540D.$ 

e. Replace the original code shown in Step 6.c with the following:

```
<trans-unit id="$
{adfBundle['oracle.adf.businesseditor.model.util.BaseRuntimeResourceBundle']
['persdef.sessiondef.oracle.iam.ui.runtime.form.model.user.entity.userEO.
UD_GA_USR_ACCOUNT_NAME__c_description']}">
<source>Account Name</source>
<target>u30A2\u30AB\u30A6\u30F3\u30C8\u540D</target>
</trans-unit>
<trans-unit
id="sessiondef.oracle.iam.ui.runtime.form.model.googleapps.entity.googleappsEO.UD_GA_USR_ACCOUNT_NAME__c_LABEL">
<source>Account Name</source>
<target>\u30A2\u30AB\u30A6\u30F3\u30C8\u540D</target>
</trans-unit>
```

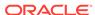

- f. Repeat steps 6.a through 6.d. for all attributes of the process form.
- g. Save the file as BizEditorBundle\_LANG\_CODE.xlf. In this file name, replace LANG\_CODE with the code of the language to which you are localizing. Sample file name: BizEditorBundle\_ja.xlf.
- 7. Repackage the ZIP file and import it into MDS.

#### See Also:

Deploying and Undeploying Customizations in *Oracle Fusion Middleware Developing and Customizing Applications for Oracle Identity Governance* for more information about exporting and importing metadata files

8. Log out of and log in to Oracle Identity Governance.

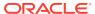

5

## Using the Google Apps Connector

You can use the Google Apps connector for performing reconciliation and provisioning operations after configuring the application to meet your requirements.

This chapter is divided into the following sections:

- Configuring Reconciliation
- Configuring Reconciliation Jobs
- Configuring Provisioning
- Connector Objects Used for Groups Management
- Uninstalling the Connector

## 5.1 Configuring Reconciliation

You can configure the connector to specify the type of reconciliation and its schedule.

This section provides information on the following topics related to configuring reconciliation:

- Performing Full Reconciliation
- Performing Limited Reconciliation
- Performing Batched Reconciliation

## 5.1.1 Performing Full Reconciliation

Full reconciliation involves reconciling all existing user records from the target system into Oracle Identity Governance.

After you create the application, you must first perform full reconciliation. To perform a full reconciliation run, ensure that no value is specified for the Filter parameter of the job for reconciling users and groups.

### 5.1.2 Performing Limited Reconciliation

By default, all target system records are reconciled during the current reconciliation run. You can customize this process by specifying the subset of target system records that must be reconciled.

You can perform limited reconciliation by creating filters for the reconciliation module. This connector provides a Filter attribute (a scheduled task attribute) that allows you to use Google Apps resource attributes to filter the target system records.

Due to the limited functionality support of GoogleApps target system with respect to filtering query for string data type fields, the connector only supports startsWith and equalTo filters. Below are examples for both filters:

- startsWith: startsWith('\_\_NAME\_\_','John')
   In this example, all records whose email address begins with 'John' are reconciled.
- equalTo: equalTo('givenName','John')
   In this example, all records whose givenName is 'John' are reconciled.

For detailed information about ICF Filters, see ICF Filter Syntax in *Oracle Fusion Middleware Developing and Customizing Applications for Oracle Identity Manager.* 

## 5.1.3 Performing Batched Reconciliation

By default, all target system records that are added or modified after the last reconciliation run are reconciled during the current reconciliation run. Depending on the number of records to be reconciled, this process may require a large amount of time. In addition, if the connection breaks during reconciliation, then the process would take longer to complete. You can configure batched reconciliation to avoid such problems.

To configure batched reconciliation, specify a value for the Batch Size attribute of the reconciliation job for user and group reconciliation. You use the Batch Size attribute to specify the number of records that must be included in each batch fetched from the target system.

## 5.2 Configuring Reconciliation Jobs

Configure reconciliation jobs to perform reconciliation runs that check for new information on your target system periodically and replicates the data in Oracle Identity Governance.

You can apply this procedure to configure the reconciliation jobs for users and entitlements.

To configure a reconciliation job:

- 1. Log in to Identity System Administration.
- 2. In the left pane, under System Management, click Scheduler.
- 3. Search for and open the scheduled job as follows:
  - a. In the Search field, enter the name of the scheduled job as the search criterion. Alternatively, you can click **Advanced Search** and specify the search criterion.
  - **b.** In the search results table on the left pane, click the scheduled job in the Job Name column.
- 4. On the Job Details tab, you can modify the parameters of the scheduled task:
  - Retries: Enter an integer value in this field. This number represents the number of times the scheduler tries to start the job before assigning the Stopped status to the job.
  - **Schedule Type**: Depending on the frequency at which you want the job to run, select the appropriate schedule type. See Creating Jobs in *Oracle Fusion Middleware Administering Oracle Identity Governance*.

In addition to modifying the job details, you can enable or disable a job.

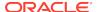

5. On the **Job Details** tab, in the Parameters region, specify values for the attributes of the scheduled task.

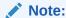

Values (either default or user-defined) must be assigned to all the attributes. If even a single attribute value is left empty, then reconciliation is not performed.

6. Click **Apply** to save the changes.

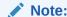

You can use the Scheduler Status page in Identity System Administration to either start, stop, or reinitialize the scheduler.

## 5.3 Configuring Provisioning

You can configure the provisioning operation for the Google Apps connector.

This section provides information on the following topics:

- Guidelines on Performing Provisioning Operations
- Performing Provisioning Operations

## 5.3.1 Guidelines on Performing Provisioning Operations

These are the guidelines that you must apply while performing provisioning operations.

- For a Create User provisioning operation, you must specify a value for the Account Name field along with the domain name. For example, jdoe@example.com.
- During a group provisioning operation, if you select ANYONE\_CAN\_JOIN as the
  value of the Who Can Join field, then you must set the value of the Allow External
  Members field to True. Before you perform the group provisioning operation with
  the values discussed in this point, ensure you have performed the procedure
  described in Configuring the Target System.

## 5.3.2 Performing Provisioning Operations

You create a new user in Identity Self Service by using the Create User page. You provision or request for accounts on the Accounts tab of the User Details page.

To perform provisioning operations in Oracle Identity Governance:

- 1. Log in to Identity Self Service.
- Create a user as follows:
  - a. In Identity Self Service, click Manage. The Home tab displays the different Manage option. Click Users. The Manage Users page is displayed.

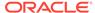

- b. From the Actions menu, select Create. Alternatively, you can click Create on the toolbar. The Create User page is displayed with input fields for user profile attributes.
- c. Enter details of the user in the Create User page.
- 3. On the Account tab, click Request Accounts.
- 4. In the Catalog page, search for and add to cart the application instance for the connector that you configured earlier, and then click **Checkout**.
- 5. Specify value for fields in the application form and then click **Ready to Submit**.
- 6. Click Submit.

#### See Also:

Creating a User in *Oracle Fusion Middleware Performing Self Service Tasks* with *Oracle Identity Governance* for details about the fields on the Create User page

## 5.4 Connector Objects Used for Groups Management

Learn about the objects that are used by the connector to perform group management operations such as create, update, and delete.

- Lookup Definitions for Groups Management
- · Reconciliation Rules and Action Rules for Groups Management
- Reconciliation Scheduled Jobs for Groups Management

## 5.4.1 Lookup Definitions for Groups Management

The lookup definitions for Groups are automatically created in Oracle Identity Governance after you create the application by using the connector.

- Lookup.GoogleApps.GM.Configuration
- Lookup.GoogleApps.GM.ProvAttrMap
- Lookup.GoogleApps.GM.ReconAttrMap

## 5.4.1.1 Lookup.GoogleApps.GM.Configuration

The Lookup.GoogleApps.GM.Configuration lookup definition holds configuration entries that are specific to the group object type. This lookup definition is used during group management operations when your target system is configured as a target resource.

Table 5-1 lists the default entries in this lookup definition.

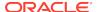

Table 5-1 Entries in the Lookup.GoogleApps.GM.Configuration Lookup Definition

| Code Key                   | Decode                                | Description                                                                                                    |
|----------------------------|---------------------------------------|----------------------------------------------------------------------------------------------------|
| Provisioning Attribute Map | Lookup.GoogleApps.GM.P<br>rovAttrMap  | This entry holds the name of the lookup definition that stores attribute mappings between Oracle Identity Manager and the target system. This lookup definition is used during provisioning operations. |
| Recon Attribute Map        | Lookup.GoogleApps.GM.<br>ReconAttrMap | This entry holds the name of the lookup definition that stores attribute mappings between Oracle Identity Manager and the target system. This lookup definition is used during reconciliation.          |

#### 5.4.1.2 Lookup.GoogleApps.GM.ProvAttrMap

The Lookup.GoogleApps.GM.ProvAttrMap lookup definition holds mappings between process form fields (Code Key values) and target system attributes (Decode). This lookup definition is preconfigured and is used during group provisioning operations. Table 5-2 lists the default entries.

Table 5-2 Entries in the Lookup.GoogleApps.GM.ProvAttrMap Lookup Definition

| Group Field on Oracle Identity Manager | Google Apps Field    |
|----------------------------------------|----------------------|
| Allow External Members                 | allowExternalMembers |
| Description                            | description          |
| Email Address                          | email                |
| Group Name                             | name                 |
| Is Archived                            | isArchived           |
| Unique Id                              | UID                  |
| Who Can Join                           | whoCanJoin           |
| Who Can View Group                     | whoCanViewGroup      |
| Who Can View Membership                | whoCanViewMembership |

#### 5.4.1.3 Lookup.GoogleApps.GM.ReconAttrMap

The Lookup.ActiveDirectory.GM.ReconAttrMap lookup definition holds mappings between resource object fields (Code Key values) and target system attributes (Decode). This lookup definition is preconfigured and is used during target resource group reconciliation runs. Table 5-3 lists the default entries.

Table 5-3 Entries in the Lookup.GoogleApps.GM.ReconAttrMap Lookup Definition

| Group Field on Oracle Identity Manager | Google Apps Field    |
|----------------------------------------|----------------------|
| Allow External Members                 | allowExternalMembers |
| Description                            | description          |

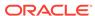

Table 5-3 (Cont.) Entries in the Lookup.GoogleApps.GM.ReconAttrMap Lookup Definition

| Group Field on Oracle Identity Manager | Google Apps Field                                                                                                    |
|----------------------------------------|----------------------------------------------------------------------------------------------------|
| Email Address                          | email                                                                                                    |
| Group Name                             | name                                                                                                    |
| Is Archived                            | isArchived                                                                                                    |
| OIM Org Name                           | Organization Name                                                                                                    |
|                                        | <b>Note:</b> This is a connector attribute. The value of this attribute is used internally by the connector to specify the organization of the groups in Oracle Identity Manager. |
| Unique Id                              | _UID                                                                                                    |
| Who Can Join                           | whoCanJoin                                                                                                    |
| Who Can View Group                     | whoCanViewGroup                                                                                                    |
| Who Can View Membership                | whoCanViewMembership                                                                                                    |
|                                        |                                                                                                    |

## 5.4.2 Reconciliation Rules and Action Rules for Groups Management

Reconciliation rules are used by the reconciliation engine to determine the identity to which Oracle Identity Governance must assign a newly discovered account on the target system. Reconciliation action rules define that actions the connector must perform based on the reconciliation rules.

- Reconciliation Rule for Groups
- Reconciliation Action Rules for Groups
- Viewing Reconciliation Rules
- Viewing Reconciliation Action Rules

#### 5.4.2.1 Reconciliation Rule for Groups

The following is the process-matching rule for groups:

Rule name: GoogleApps Groups Recon Rule

Rule element: Organization Name Equals OIM Org Name

In this rule element:

- Organization Name is the Organization Name field of the OIM User form.
- OIM Org Name is the organization name of the groups in Oracle Identity Manager.
   OIM Org Name is the value specified in the Organization Name attribute of the GoogleApps Group Recon scheduled job.

### 5.4.2.2 Reconciliation Action Rules for Groups

Table 5-4 lists the action rules for groups reconciliation.

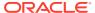

Table 5-4 Action Rules for Reconciliation

| Rule Condition          | Action                                  |
|-------------------------|-----------------------------------------|
| No Matches Found        | Assign to Administrator With Least Load |
| One Entity Match Found  | Establish Link                          |
| One Process Match Found | Establish Link                          |

#### 5.4.2.3 Viewing Reconciliation Rules

After you create the application by using the connector, you can view the reconciliation rule by performing the following steps:

- Log in to the Oracle Identity Manager Design Console.
- 2. Expand **Development Tools**.
- 3. Double-click Reconciliation Rules.
- Search for the GoogleApps Groups Recon Rule rule.

Figure 5-1 shows the reconciliation rule for groups.

Figure 5-1 Reconciliation Rule for Groups

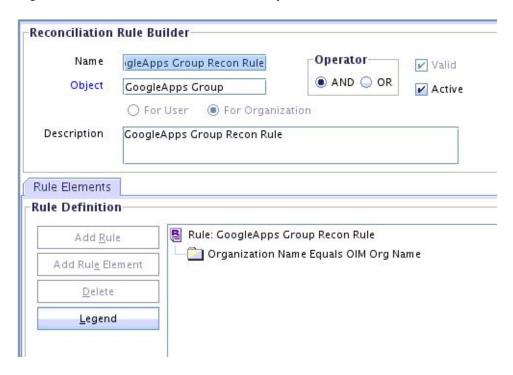

## 5.4.2.4 Viewing Reconciliation Action Rules

After you create the application by using connector, you can view the reconciliation action rules for groups by performing the following steps:

1. Log in to the Design Console.

- 2. Expand Resource Management, and double-click Resource Objects.
- 3. Search for and open the **GoogleApps Group** resource object.
- 4. Click the **Object Reconciliation** tab, and then click the **Reconciliation Action Rules** tab. The Reconciliation Action Rules tab displays the action rules defined for this connector. Figure 5-2 shows the reconciliation action rules for groups.

Figure 5-2 Reconciliation Action Rules for Groups

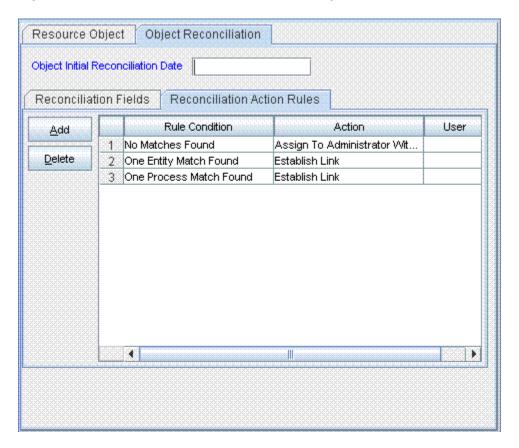

## 5.4.3 Reconciliation Scheduled Jobs for Groups Management

After you create an application, reconciliation scheduled jobs are automatically created in Oracle Identity Governance. You must configure these scheduled jobs to suit your requirements by specifying values for its attributes.

You must specify values for the attributes of the following scheduled jobs:

- GoogleApps Group Recon
- GoogleApps Group Delete Recon

#### 5.4.3.1 GoogleApps Group Recon

You use the GoogleApps Group Recon scheduled job to reconcile group data from the target system.

Table 5-5 describes the attributes of this scheduled job.

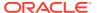

Table 5-5 Attributes of the GoogleApps Group Recon Scheduled Job

| Attribute            | Description                                                                                                    |
|----------------------|----------------------------------------------------------------------------------------------------|
| Resource Object Name | This attribute holds the name of the resource object used for reconciliation.                                                                             |
|                      | Default value: GoogleApps Group                                                                                                    |
|                      | Note: You must not change the default value.                                                                                                    |
| IT Resource Name     | Enter the name of the IT resource for the target system installation from which you want to reconcile user records.                                       |
|                      | Default value: GoogleApps                                                                                                    |
| Organization Name    | Enter the name of the Oracle Identity Manager organization in which reconciled groups must be created or updated.                                         |
| Filter               | This attribute holds the ICF Filter written using ICF-Common Groovy DSL. See Performing Limited Reconciliation for more information about this attribute. |
| Batch Size           | Enter the number of records that must be included in each batch fetched from the target system.                                                           |
| Scheduled Task Name  | Name of the scheduled task used for reconciliation.                                                                                                    |
|                      | Default value: GoogleApps Group Recon                                                                                                    |
| Object Type          | This attribute holds the name of the object type for the reconciliation run.                                                                              |
|                      | Default value: Group                                                                                                    |
|                      | Do not change the default value.                                                                                                    |

## 5.4.3.2 GoogleApps Group Delete Recon

You use the GoogleApps Group Delete Recon scheduled job to reconcile deleted groups from the target system.

Table 5-6 describes the attributes of this scheduled job.

Table 5-6 Attributes of the GoogleApps Group Delete Recon Scheduled Job

| Attribute            | Description                                                                                                    |
|----------------------|----------------------------------------------------------------------------------------------------|
| Resource Object Name | This attribute holds the name of the resource object used for reconciliation.                                       |
|                      | Default value: GoogleApps Group                                                                                     |
| IT Resource Name     | Enter the name of the IT resource for the target system installation from which you want to reconcile user records. |
|                      | Default value: GoogleApps                                                                                           |
| Organization Name    | Enter the name of the Oracle Identity Manager organization from which reconciled groups must be deleted.            |
| Batch Size           | Enter the number of records that must be included in each batch fetched from the target system.                     |
| Object Type          | This attribute holds the name of the object type for the reconciliation run.                                        |
|                      | Default value: Group                                                                                                |
|                      | Do not change the default value.                                                                                    |

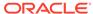

Uninstalling the connector deletes all the account-related data associated with its resource objects.

If you want to uninstall the connector for any reason, then run the Uninstall Connector utility. Before you run this utility, ensure that you set values for <code>ObjectType</code> and <code>ObjectValues</code> properties in the ConnectorUninstall.properties file. For example, if you want to delete resource objects, scheduled tasks, and scheduled jobs associated with the connector, then enter <code>"ResourceObject"</code>, <code>"ScheduleTask"</code>, <code>"ScheduleJob"</code> as the value of the <code>ObjectType</code> property and a semicolon-separated list of object values corresponding to your connector (for example, <code>GoogleApps</code> <code>User</code>; <code>GoogleApps</code> <code>Group</code>) as the value of the <code>ObjectValues</code> property.

#### Note:

If you set values for the ConnectorName and Release properties along with the ObjectTypeand ObjectValue properties, then the deletion of objects listed in the ObjectValues property is performed by the utility and the Connector information is skipped.

For more information, see Uninstalling Connectors in *Oracle Fusion Middleware Administering Oracle Identity Governance*.

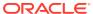

6

# Extending the Functionality of the Google Apps Connector

You can extend the functionality of the connector to address your specific business requirements.

This chapter contains the following topics:

- · Configuring Transformation and Validation of Data
- Configuring Action Scripts
- Configuring the Connector for Multiple Installations of the Target System

## 6.1 Configuring Transformation and Validation of Data

Configure transformation and validation of user account data by writing Groovy script logic while creating your application.

You can configure transformation of reconciled single-valued user data according to your requirements. For example, you can use First Name and Last Name values to create a value for the Full Name field in Oracle Identity Governance.

Similarly, you can configure validation of reconciled and provisioned single-valued data according to your requirements. For example, you can validate data fetched from the First Name attribute to ensure that it does not contain the number sign (#). In addition, you can validate data entered in the First Name field on the process form so that the number sign (#) is not sent to the target system during provisioning operations.

To configure transformation or validation of user account data, you must write Groovy scripts while creating your application. For more information about writing Groovy script-based validation and transformation logic, see Validation and Transformation of Provisioning and Reconciliation Attributes of *Oracle Fusion Middleware Performing Self Service Tasks with Oracle Identity Governance*.

## 6.2 Configuring Action Scripts

You can configure **Action Scripts** by writing your own Groovy scripts while creating your application.

These scripts can be configured to run before or after the create, update, or delete an account provisioning operations. For example, you can configure a script to run before every user creation operation.

For information on adding or editing action scripts, see Updating the Provisioning Configuration in *Oracle Fusion Middleware Performing Self Service Tasks with Oracle Identity Governance*.

# 6.3 Configuring the Connector for Multiple Installations of the Target System

You must create copies of configurations of your base application to configure it for multiple installations of the target system.

For more information about cloning applications, see Cloning Applications in *Oracle Fusion Middleware Performing Self Service Tasks with Oracle Identity Governance*.

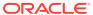

7

## Upgrading the Google Apps Connector

If you have already deployed the 11.1.1.7.0 version of the Google Apps connector, then you can upgrade the connector to version 12.2.1.3.0 by uploading the new connector JAR files to the Oracle Identity Manager database.

#### Note:

- If you have deployed the 11.1.1.6.0 or earlier version of the Google Apps connector, you must first upgrade the connector to version 11.1.1.7.0.
   See Upgrading the Connector in Oracle Identity Manager Connector Guide for Google Apps.
- Before you perform the upgrade procedure:
  - It is strongly recommended that you create a backup of the Oracle Identity Manager database and the connector JARs before you perform an upgrade operation. Refer to the database documentation for information about creating a backup.
  - As a best practice, first perform the upgrade procedure in a test environment.
- Delete the existing ICF Bundle org.identityconnectors.googleapps-1.2.1.jar from the Oracle Identity Manager database using the Delete JARs utility using option-4 which is the designated option for the ICF bundle.
  - When you run the Delete JARs utility, you are prompted to enter the login credentials of the Oracle Identity Manager administrator, URL of the Oracle Identity Manager host computer, context factory value, type of JAR file being deleted, and the name of the JAR file to be removed. Specify 4 as the value of the JAR type.
- 2. Copy the latest ICF Bundle org.identityconnectors.googleapps-12.3.0.jar from the connector installation media to a local temporary folder.
- 3. Create a lib folder in the local temporary folder and copy all the Google Apps third-party JARs to the lib folder.
- **4.** Perform the JAR file update on the ICF Bundle org.identityconnectors.googleapps-12.3.0.jar using the same "lib" folder.
  - For example, jar uvf org.identityconnectors.googleapps-12.3.0.jar lib
- Run the Oracle Identity Manager Upload JARs utility to post the latest ICF bundle org.identityconnectors.googleapps-12.3.0.jar file to the Oracle Identity Manager database.
  - When you run the utility, you are prompted to enter the login credentials of the Oracle Identity Manager administrator, URL of the Oracle Identity Manager host

- computer, context factory value, type of JAR file being uploaded, and the location from which the JAR file is to be uploaded. Specify 4 as the value of the JAR type.
- **6.** Run the Connector Upgrade utility as described in Upgrading Connectors of *Oracle Fusion Middleware Administering Oracle Identity Governance*.
- 7. After upgrading the connector, in the Lookup.Configuration.GoogleApps lookup definition, a duplicate entry is created for the Bundle Version entry. Log in to Oracle Identity Manager Design Console and remove the Bundle Version entry corresponding to the old connector bundle.

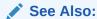

Downloading the Third-Party Libraries and Copying the Third-Party Libraries for details on the third-party JAR files that you need to copy

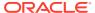

8

## Troubleshooting the Google Apps Connector

This chapter provides solutions to problems you might encounter after you deploy or while using the Google Apps connector.

Table 8-1 lists solutions to some commonly encountered issues associated with the Google Apps connector.

#### Table 8-1 Troubleshooting

#### **Problem**

The following javax.net.ssl.SSLKeyException occurs during reconciliation and provisioning:

javax.net.ssl.SSLKeyException:
[Security:090504]Certificate chain
received
from www-proxy.example.com -

148.87.19.20 --> apps-apis.google.com failed

hostname verification check.
Certificate contained \*.google.com
but check

expected apps-apis.google.com
javax.net.ssl.SSLKeyException:
[Security:090504]Certificate chain

 ${\tt received}\ {\tt from}$ 

www-proxy.example.com 148.87.19.20 --> apps-apis.google.com

failed hostname verification check. Certificate contained \*.google.com

but check expected
apps-apis.google.com

#### Solution

If Oracle Identity Manager is deployed on WebLogic application server with Host Name Verification feature enabled, then you can disable it or use the Custom Host Name Verification feature. However, it is recommended to use Custom Host Name Verification for production environments. For more information, see Using Host Name Verification in Oracle Fusion Middleware Administering Security for Oracle WebLogic Server for more details.

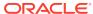

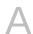

## Files and Directories in the Google Apps Connector Installation Package

This appendix provides the list of files and directories in the connector installation package and their descriptions.

Table A-1 Files and Directories In the Connector Installation Package

| File in the Installation<br>Packages                        | Description                                                                                                    |
|-------------------------------------------------------------|----------------------------------------------------------------------------------------------------|
| bundle/<br>org.identityconnectors.googl<br>eapps-12.3.0.jar | This JAR is the ICF connector bundle.                                                                                                    |
| configuration/GoogleApps-<br>CI.xml                         | This file is used for installing a CI-based connector. This XML file contains configuration information that is used by the Connector Installer during connector installation.                                                                        |
| Files in the dataset directory ModifyProvisionedResource    | These XML files specify the information to be submitted by the requester during a request-based provisioning operation.                                                                                                    |
| _GoogleAppsUser.xml ProvisionResource_Google AppsUser.xml   | <b>Note:</b> These files will <i>not</i> be used if you are using Oracle Identity Manager release 11.1.2.x or later.                                                                                                    |
| resources/<br>GoogleApps.properties                         | Each of these resource bundles contains language-specific information that is used by the connector. During connector installation, these resource bundles are copied to the Oracle Identity Manager database.                                        |
|                                                             | <b>Note:</b> A resource bundle is a file containing localized versions of the text strings that include GUI element labels and messages.                                                                                                    |
| upgrade/<br>PostUpgradeScriptGoogleA<br>pps.sql             | This file contains the scripts for performing postupgrade operations.                                                                                                    |
| xml/Google Apps-<br>ConnectorConfig.xml                     | This XML file contains definitions for the following connector objects:  IT resource definition  Process form  Lookup definitions  Resource object  Process definition  Scheduled tasks  Note: This file is applicable only for a CI-based connector. |
| xml/GoogleApps-<br>Datasets.xml                             | This XML file contains the dataset file in DM format. <b>Note:</b> This dataset must <i>not</i> be imported if you are using Oracle Identity Manager release 11.1.2.x or later.                                                                       |
| xml/GoogleApps-pre-<br>config.xml                           | This XML file contains definitions for the connector objects associated with any non-User objects such as Groups.                                                                                                    |

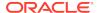

Table A-1 (Cont.) Files and Directories In the Connector Installation Package

| File in the Installation<br>Packages   | Description                                                                                                    |
|----------------------------------------|----------------------------------------------------------------------------------------------------|
| xml/GoogleApps-target-<br>template.xml | This file contains definitions for the connector objects required for creating a Target application. It includes certain details required to connect Oracle Identity Governance with the target system. It also includes configuration details specific to your target system, attribute mappings, correlation rules, and reconciliation jobs. |

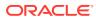